# CPCL Command Manual

[SEWOO](http://www.maxatec-europe.com/brands/sewoo/) TECH CO., LTD www.miniprinter.com **Rev 1.1 2011.07.25**

# **TABLE OF CONTENTS**

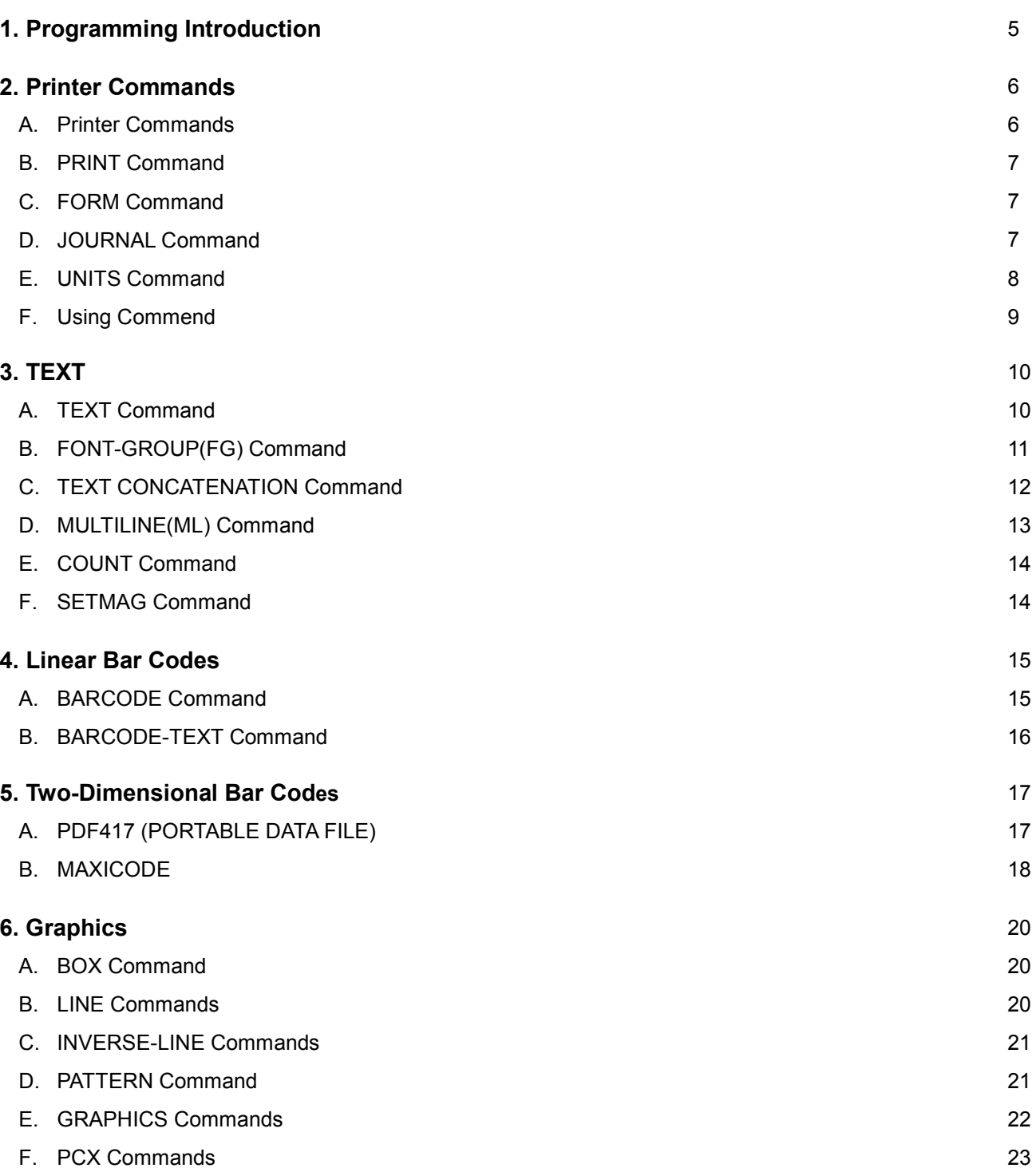

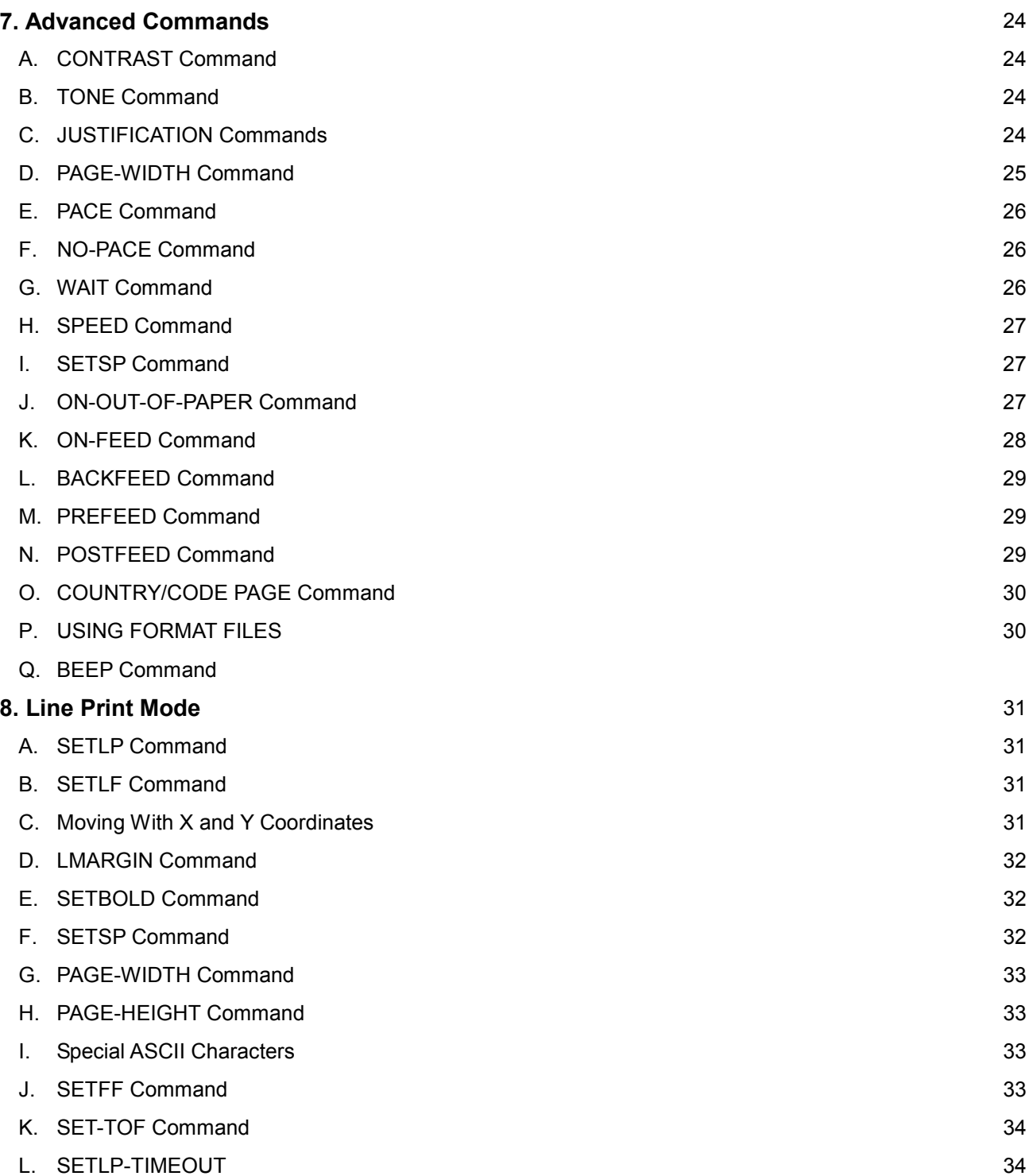

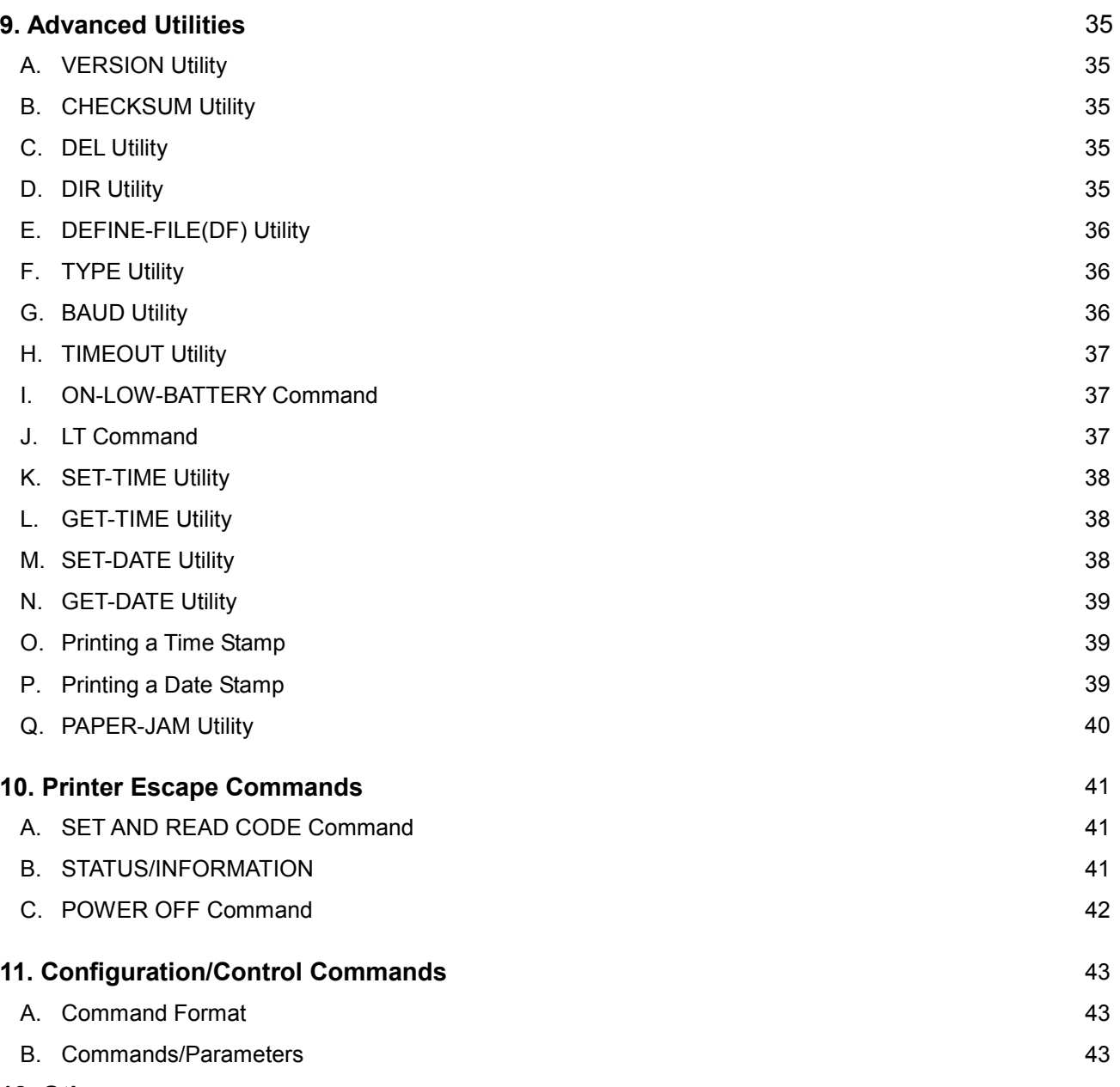

#### **12. Others**

A. GAP-SENSE & BAR-SENSE Commands

#### 1. **Programming introduction**

This manual details the various commands in the CPCL language which allow the programmer to utilize the built in text, graphics, bar code printing and communications capabilities. The following notation conventions are used throughout this manual.

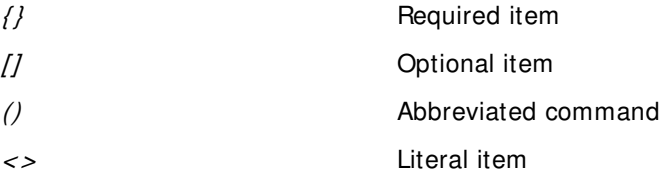

A space character is used to delimit each field in a command line.

#### **Getting Printer I nformation**

The printer can print a report containing information about the application resident in the printer memory. This information can be printed by following these procedures.

- 1. Turn off the printer
- 2. While holding the FEED key down, turn the printer on.
- 3. When printing begins, release the FEED key.

The printing will contain information about printer model, ROM version, serial number, baud rate, USB, Bluetooth, font extra information which has been saved in the printer. In addition, certain amount of ASII hex codes will be printed to check the printing quality.

If you require to set for communication Diagnostic Mode, press FEED button again after printing information by following the steps above. The printer then indicates received information with hexadecimal.

#### **LabelMaker**

As LaberMaker has similar interface as general graphic edit tool, you can design readily without specific expertise for programming and print the data through LUKHAN Portable Printer. Moreover, you are able to save the label image into your PC with LBL file format. Saved label file can be reopening and edited.

Apart from the function of designing, you can save the file by communicating with printer, reopen saved file or see the state information of the printer.

#### **2. Printer commands**

A label file always begins with the "!" character followed by an "x" offset parameter, "x" and "y" axis resolutions, a label length and finally a quantity of labels to print. The line containing these parameters is referred to as the Command Start Line.

A label file always begins with the Command Start Line and ends with the "PRINT" command. The commands that build specific labels are placed between these two commands.

☞ NOTE: Every line in the command session must be terminated with both carriage-return and line –feed characters. All printer Commands must be in uppercase character ONLY.

#### **A. PRI NTER Commands**

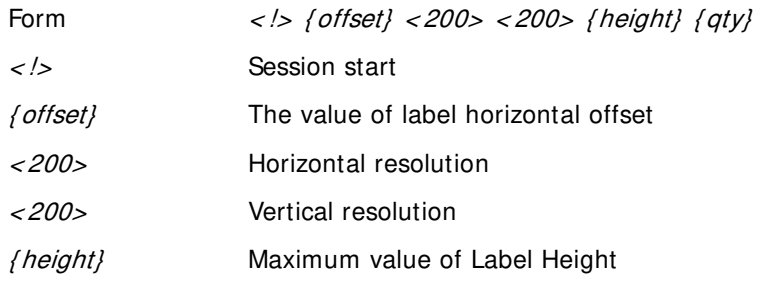

The Maximum height of the label is the numerical value deducted 1/ 16" (1.5mm) from the value which is measured from first bar (or gap) to the next bar (or gab). (In dots: 12donts on 203 dpi).

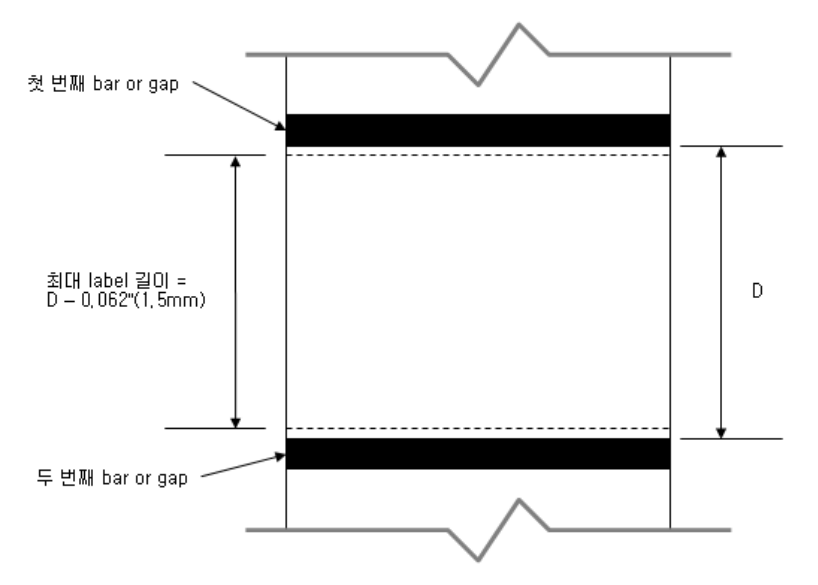

The quantity of label. The maximum value is 1024

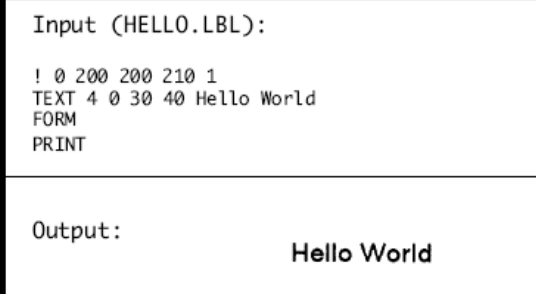

#### **B. Print command**

The print command terminates and prints the file. This must always be the last command (except when in Line Pint Mode). Upon execution of the Print command, the printer will exit from a control session. Be sure to terminate this and all commands with both carriage-return and line-feed characters. Format

Format { *command*} Command & option { command} PRINT

#### **C. FORM Command**

The Form command will execute a form feed after the label is printed and instructs the printer to feed to top of form after printing.

Format { *command*} Command & option { command} FORM

```
Input: FORM.LBL
! 0 200 200 3 1
IN-CENTIMETERS
CENTER
TEXT 4 1 0 .5 Form Command
FORM
PRINT
```
#### **D. JOURNAL Command**

Be default, the printer will check for correct media alignment if it encounters the eye-sense mark during a print cycle. If necessary, the Journal command can be used to disable this automatic correction feature.

Format { *command*} Command & option { command} JOURNAL

#### **E. UNI TS Command**

The Units commands are used to specify a measurement system for all subsequent command fields in a control session. Coordinates, widths, and heights for all control commands can be entered with precision for four decimal places. The printer measurement system will default to dots until a units command is issued.

Format  ${command}$ 

Command & option

FORM PRINT

Output 2:

{ command} IN-INCHES Measurement in inches. IN-CENTIMETERS Measurement in centimeters IN-MILLIMETER Measurement in millimeters. IN-DOTS Measurement in dots

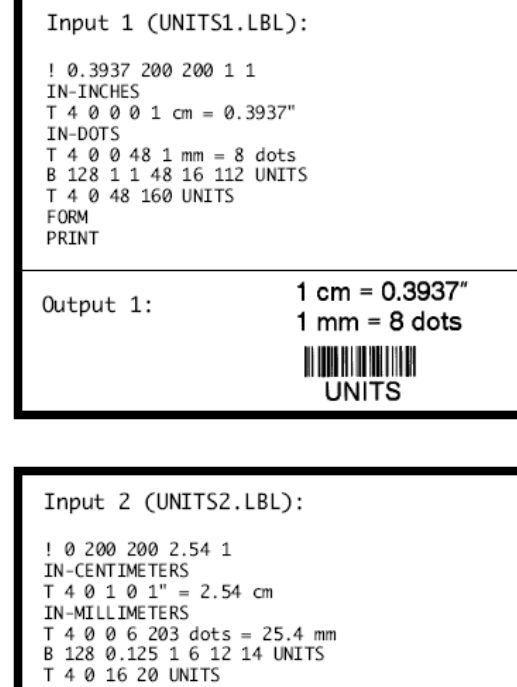

 $1'' = 2.54$  cm

203 dots = 25.4 mm **UNITS** 

**8** 

#### **F. Using Comments**

Comments can be added between the first line of a command start line and the print command.

A comment is placed in the file by starting a line with the ';' character in the first column. Any remaining text to the end of the line will be ignored. Comments are illegal between the CONCAT and ENDCONCAT commands.

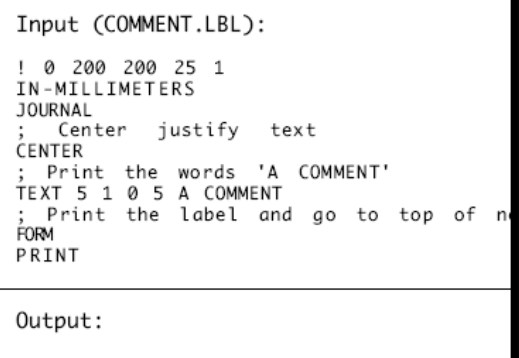

A COMMENT

#### **3. TEXT**

#### **A. TEXT Commands**

The TEXT command is used to place text on a label. This command and its variants control the specific font number and size used, the location of the text on the label.

Format  ${command}$  {  $font$ } {  $size$ } { $x$ } { $y$ } {  $data$ }

Command & option

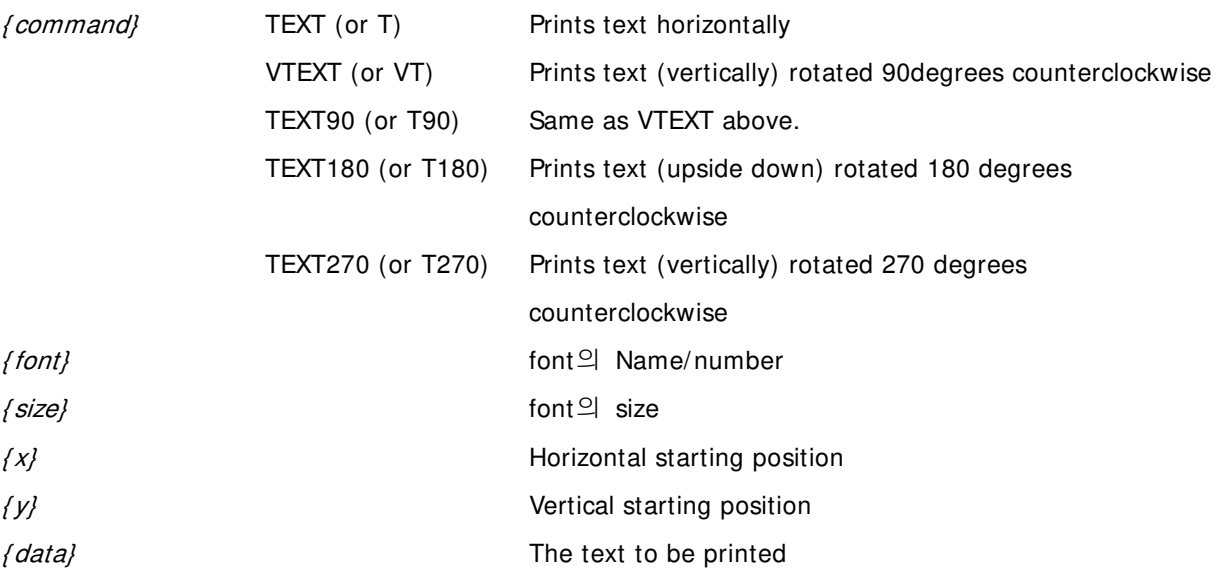

Input (TEXT.LBL): ! 0 200 200 210 1<br>TEXT 4 0 200 100 TEXT<br>TEXT90 4 0 200 100 T90<br>TEXT180 4 0 200 100 T180<br>TEXT270 4 0 200 100 T270<br>FORM PRINT Output: osr<sub>1</sub>8<br>경<sub>TR</sub><br>이 시 중

#### **B. FONT-GROUP(FG) Command**

The FG command gives a user the ability to group up to 10 pre-scaled font files into a single group. A user can later specify the font group in a TEXT command. If a font group is used in a text command, the printer will use the largest font specified in the font group that will produce the required text data and still remain within the available width of the label the text. When specified in the TEXT command, the {font} parameter is specified as FG, and the {size} parameter is specified as the {fg}. Note that a user can also specify an FG command within a CONCAT/ENCONCAT command.

Format  ${command}$  {  $fg$  fn fs} { fn, fs} ... Command & option { command} FG *{fg}* Font group number. Up to 10font groups can be specified, Valid font groups rage from 0 to 9. { fn} Number of the font { fs} Size identifier for the font

☞ NOTE: Up to 10 font number/font size pairs can be assigned to a font group.

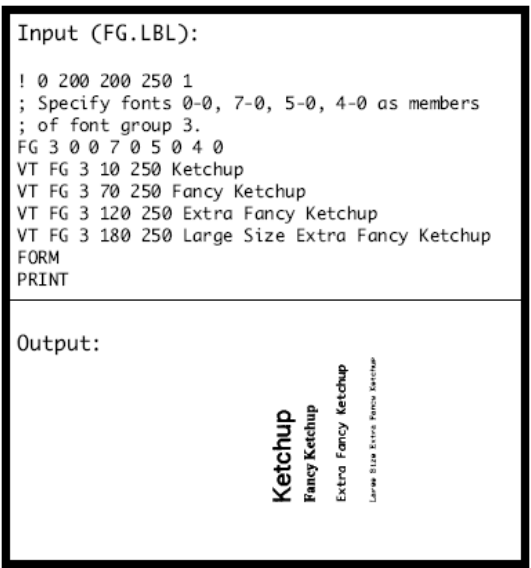

Format

#### **C. TEXT CONCATENATI ON Command**

Text concatenation allows you to assign different character styles to strings, printing them with uniform spacing on the same text line. This command should be used in combination with CONCAT Command and ENDCONCAT Command.

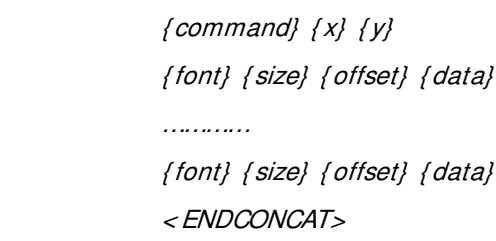

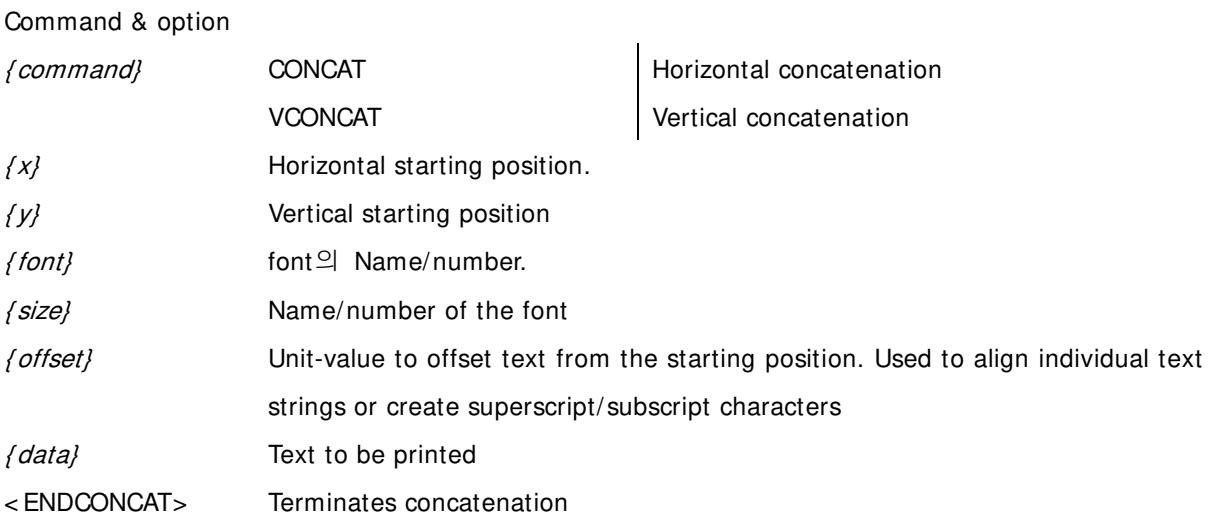

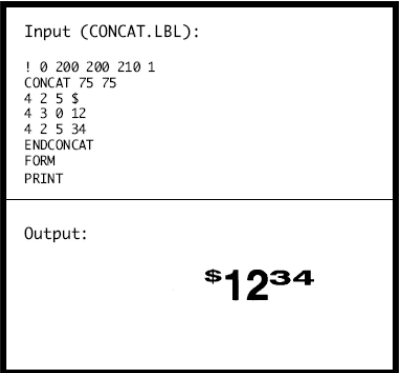

### **D. MULTI LI NE(ML) Command**

MULTILINE (ML) allow you to print multiple lines of text using the same number of font and line-height.

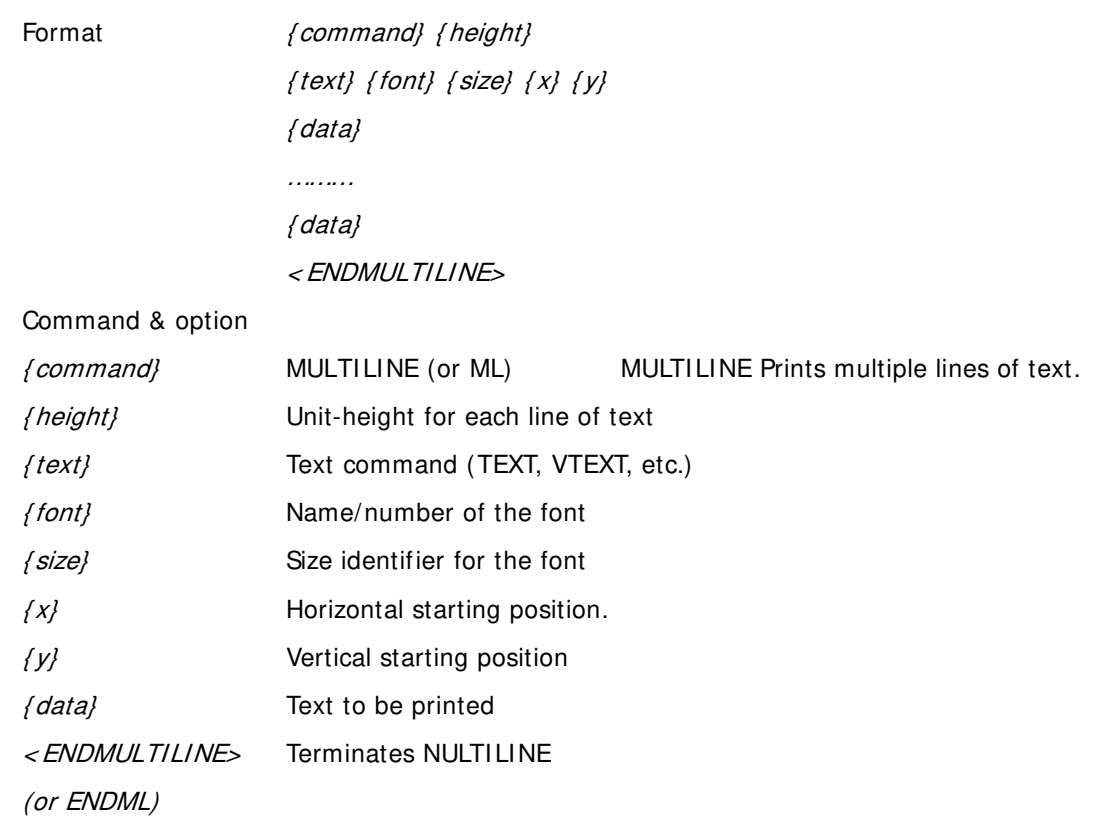

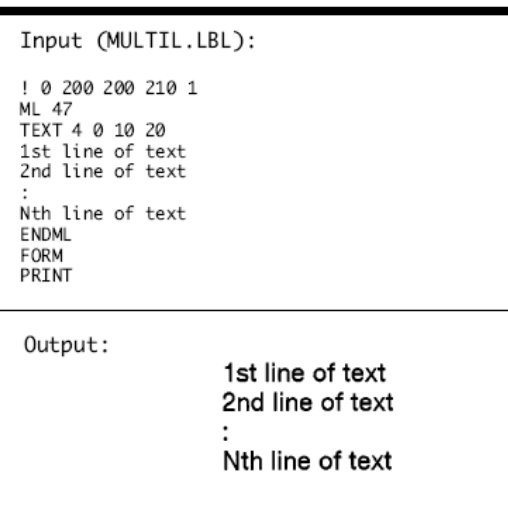

#### **E. COUNT Command**

The COUNT command is used for printing multiple labels where a numeric text field or numeric data encoded in a bar code is to be incremented or decremented for each label. The TEXT/BACODE command string must contain this numeric data as the last characters of the string. The numeric data portion can be up to 20characters, and can be preceded by the '-' sign. Incrementing or decrementing the numeric data thru '0' is not allowed, Leading Zeros will be retained. Up to 3 COUNT commands can be used in a label file.

Format { command} { numeric value} Command & option { command} COUNT  ${ \n (numeric value) \n$  Any integer value up to 20 characters. The value can be preceded by a  $\cdot$  –  $\cdot$ sign if decrementing of the TEXT/BARCODE value is desired, Leading zeros will be retained in the output.

#### **F. SETMAG Command**

The SETMAG command magnifies a resident font to the magnification factor specified.

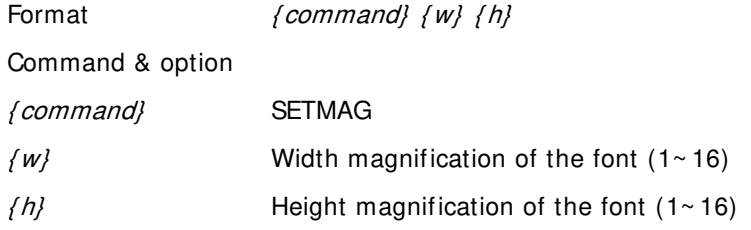

☞ NOTE: The SETMAG command stays in effect after printing a label. To cancel any SETMAG values and allow the printer to use its default font sizes, use "SETMAG 0 0".

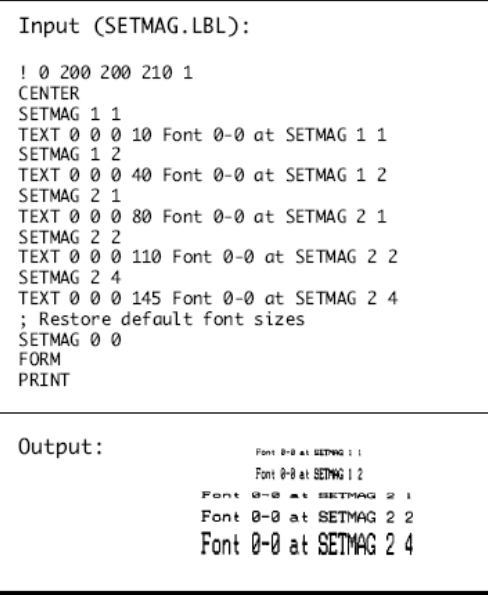

#### **4. Linear Bar Codes**

#### **A. BARCODE Command**

The BARCODE command prints bar codes in both vertical and horizontal orientations at specified widths and heights.

#### **Standard Bar Codes**

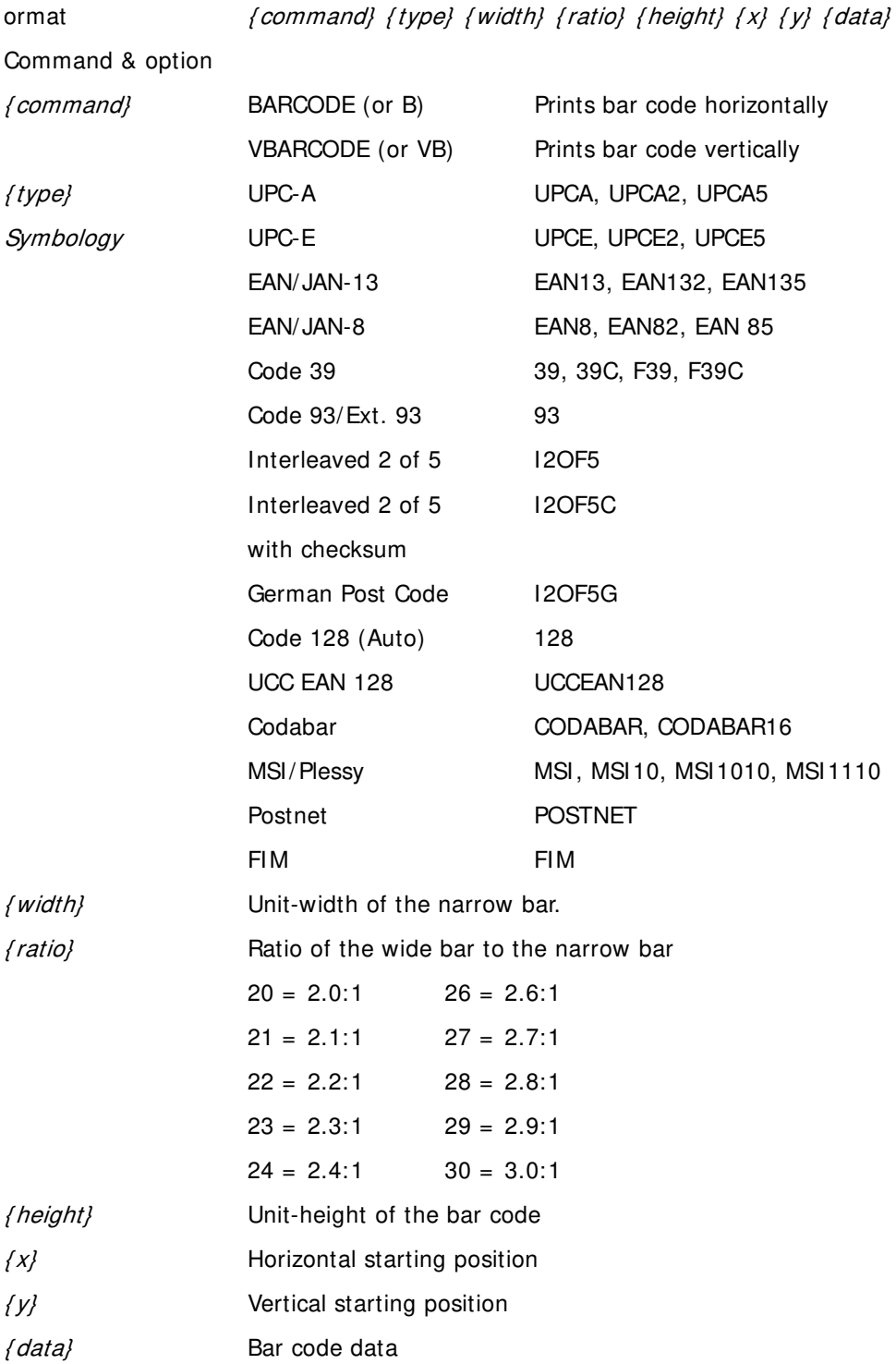

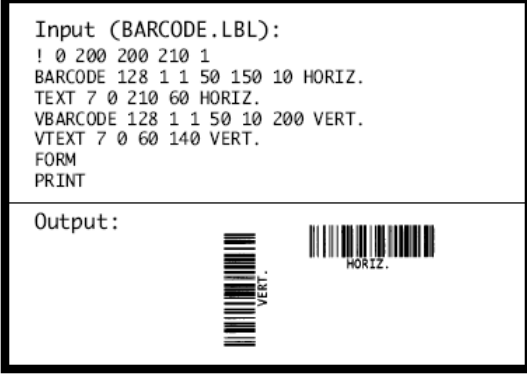

#### **B. BARCODE-TEXT Command**

The BARCODE-TEXT command is used to label bar codes with the same data used to create the bar code. The command eliminates the need to annotate the bar code using separate text commands. Use BARCODE-TEXT OFF (or BT OFF) to terminate.

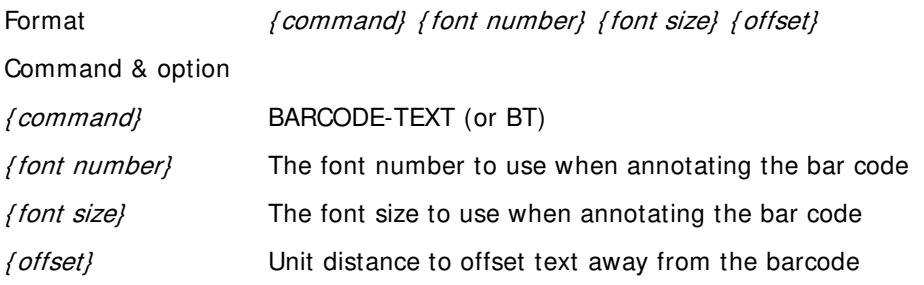

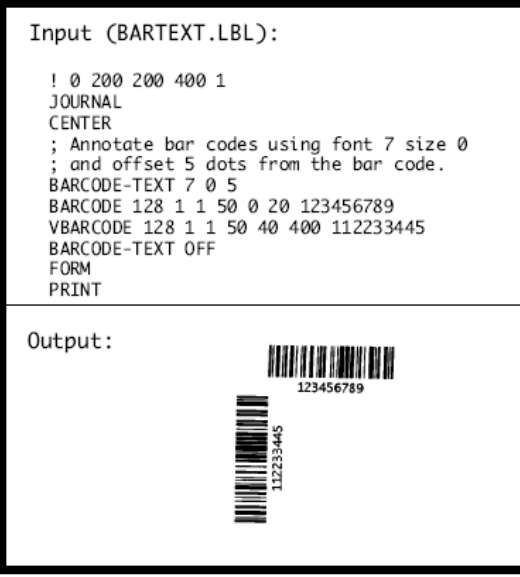

#### **5. Two-Dimensional Bar Codes**

#### **A. PDF417 (PORTABLE DATA FI LE)**

The following commands are used for the creation and formatting of two-dimensional bar codes.

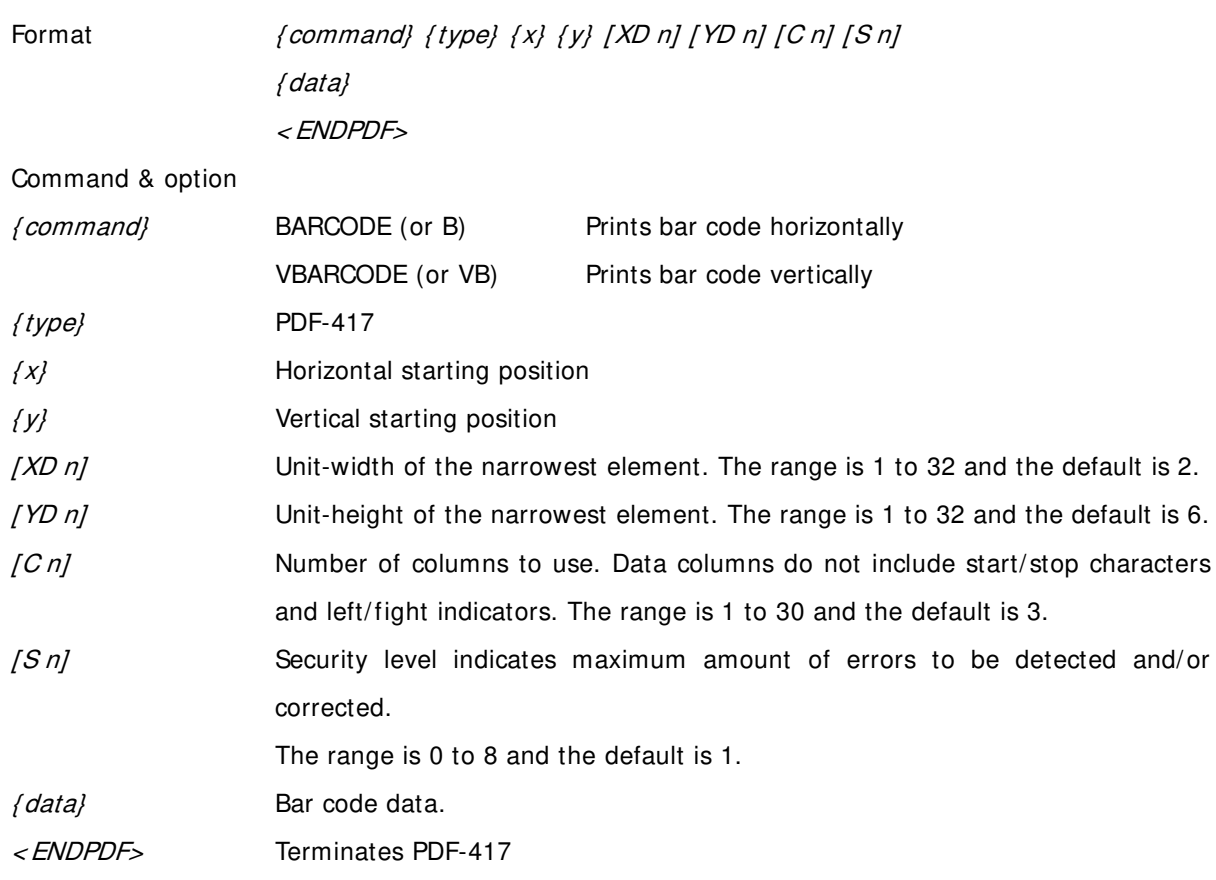

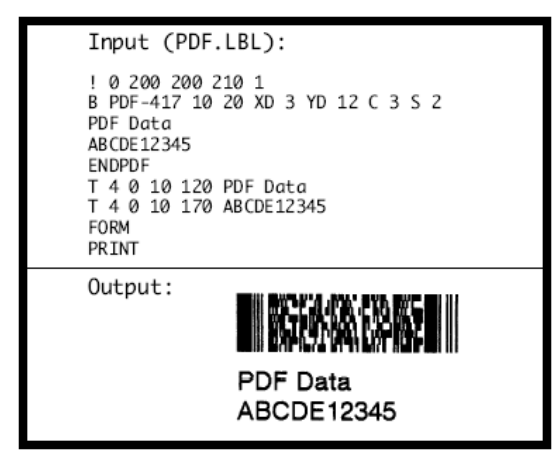

#### **B. MAXI CODE**

This revision supports only Mode 2 bar codes.

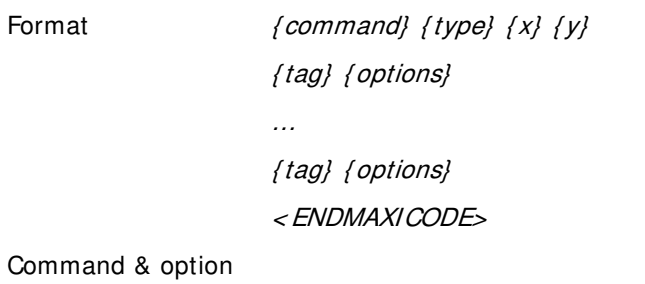

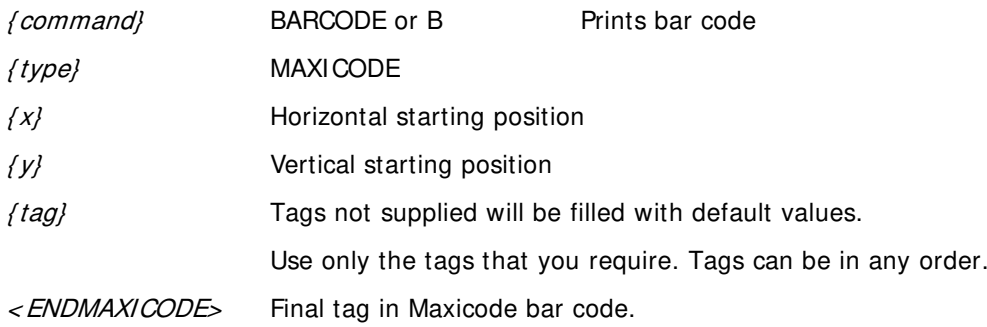

Tags encoded in the high priority message of all Maxicodes:

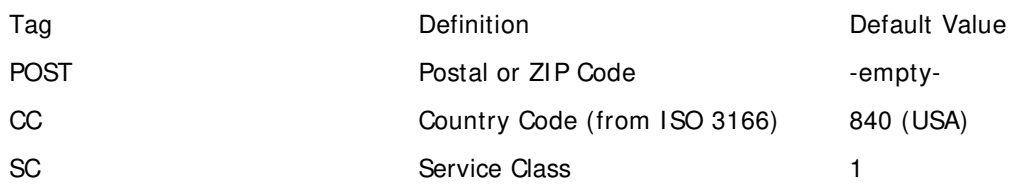

Tags to control the type of bar code created:

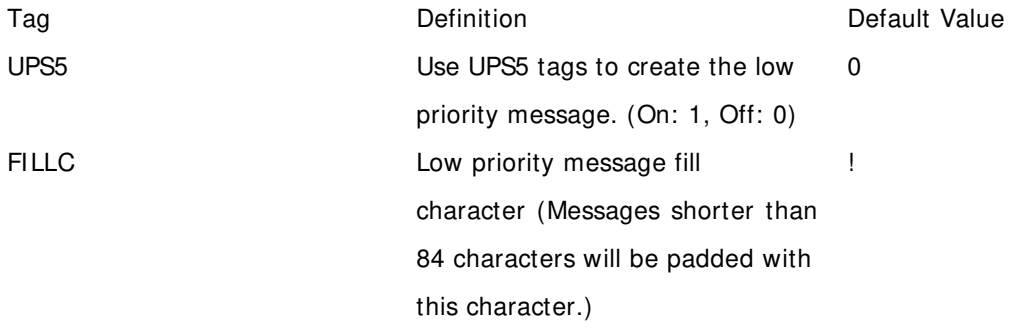

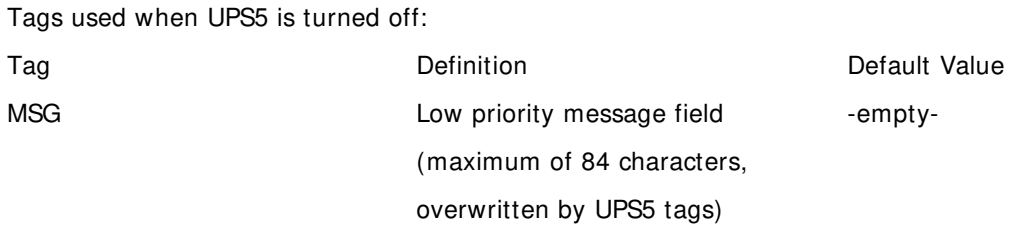

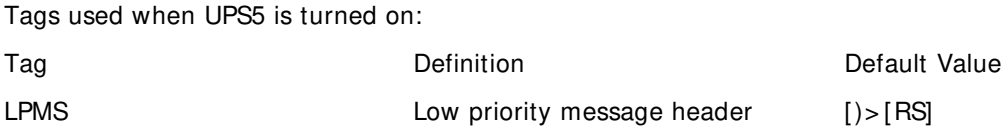

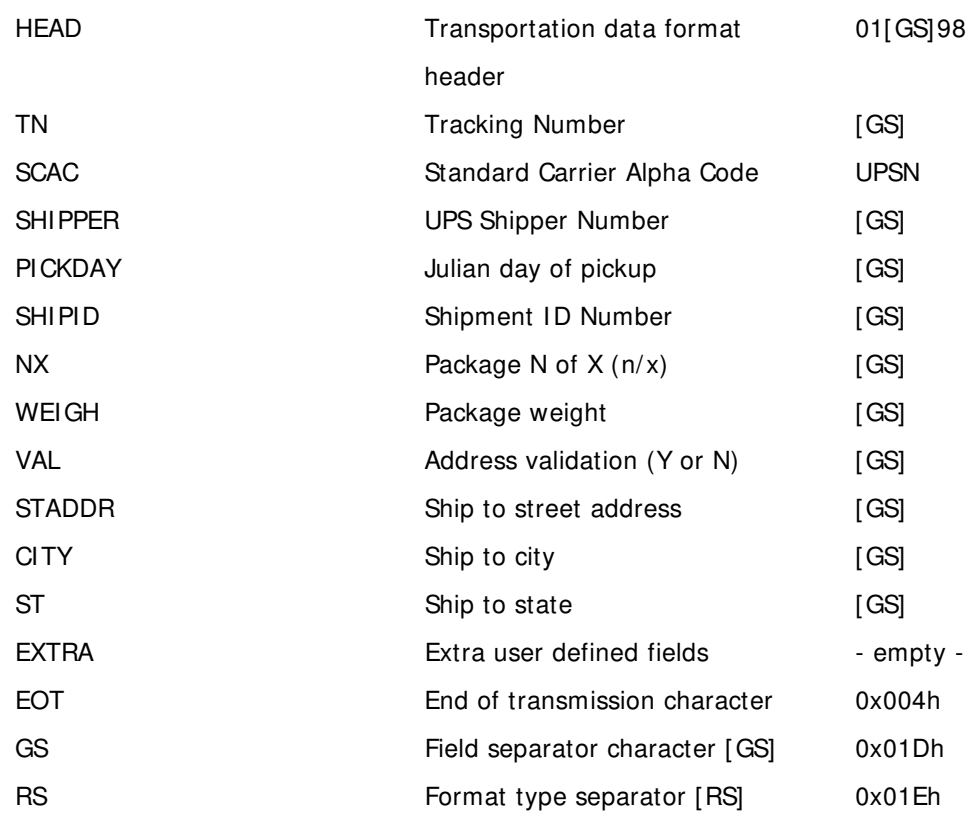

Basic example with minimal required fields to print a bar code: ! 0 200 200 600 1<br>JOURNAL<br>B MAXICODE 20 20<br>CC 12345<br>MSG This is a MAXICODE low pri-MSG THIS IS A<br>ority message.<br>SC 12345<br>POST 02886<br>ENDMAXICODE PRINT

Output:

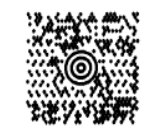

#### **6. Graphics**

#### **A. BOX Command**

The BOX command provides the user with the ability to produce rectangular shapes of specified line thickness.

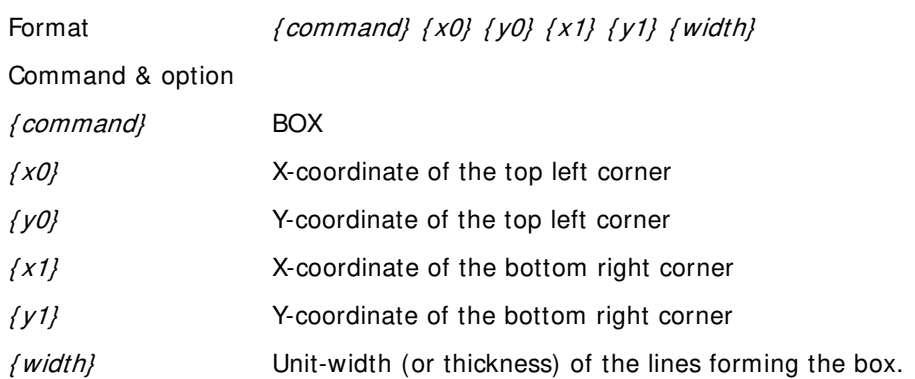

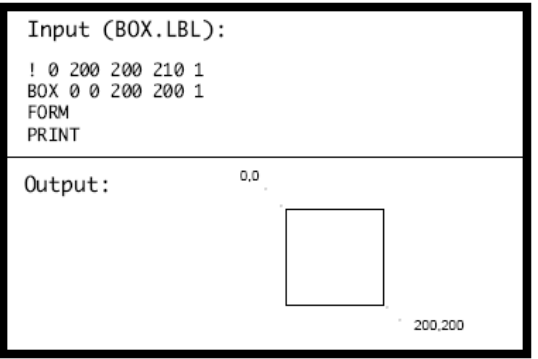

#### **B. LI NE Commands**

Lines of any length, thickness and angular orientation can be drawn using the LINE command.

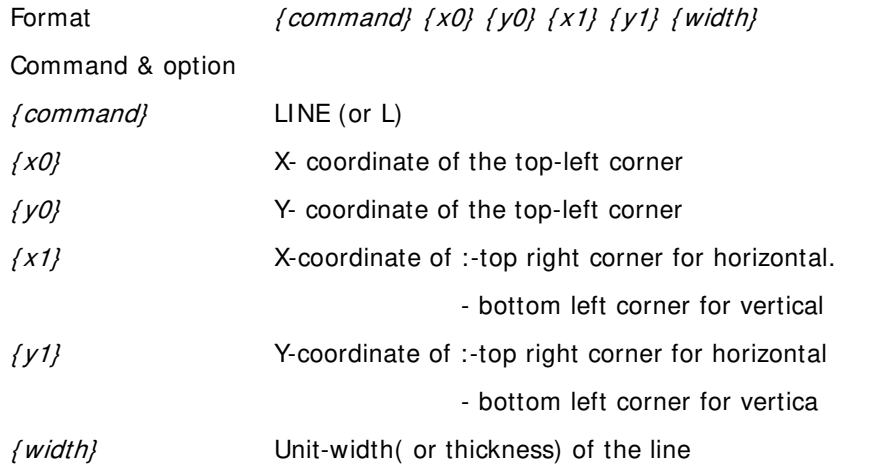

#### **C. I NVERSE-LI NE Commands**

The INVERSE-LINE Command has the same syntax as the LINE command. Previously created objects that lie within the area defined by the INVERSE-LINE command will have their black areas re-drawn white, and white areas re-drawn black.

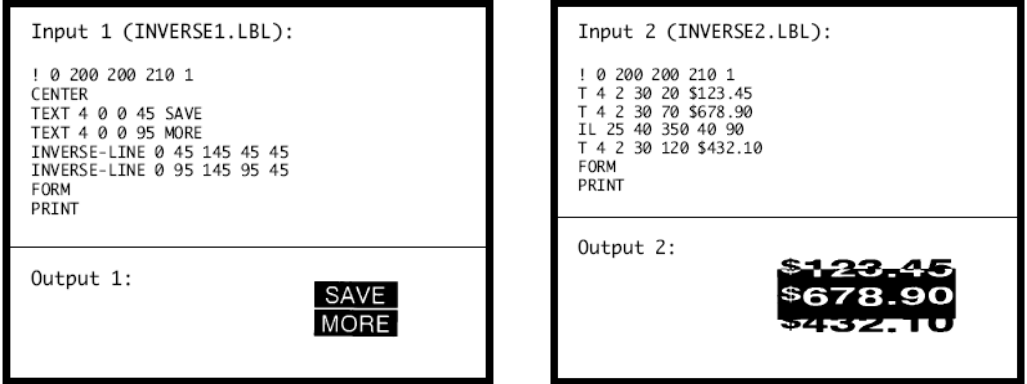

#### **D. PATTERN Command**

The PATTERN command is used with the LINE and SCALE-TEXT commands to change the patterns used to fill these shapes. In the diagonal line by using Line command, Pattern Command can not be used, and the default is 100 in solid black.

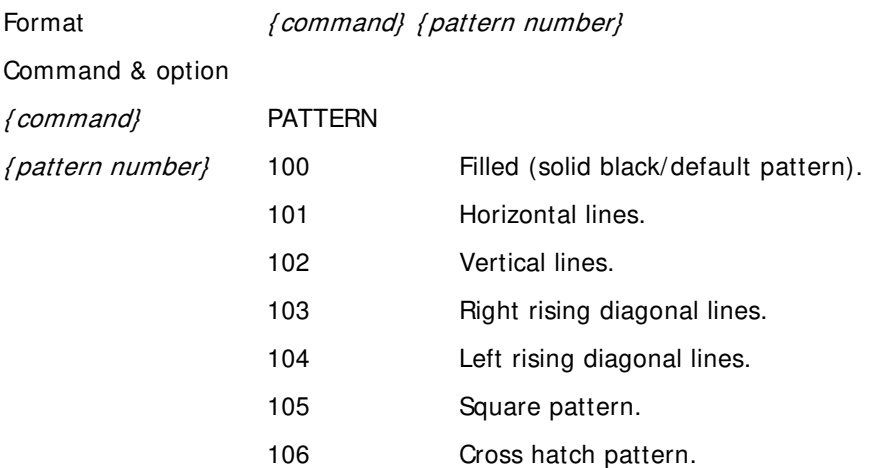

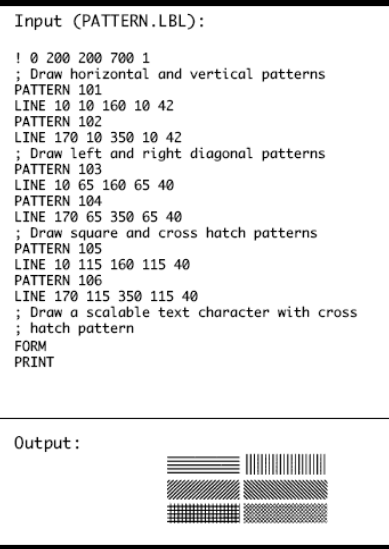

#### **E. GRAPHI CS Commands**

Bit- mapped graphics can be printed by using graphics commands. ASCii HEX is used for expanded graphics data. Data size can be reduced to one-half by utilizing the COMPRESSED GRAPHICS commands with the equivalent binary character(s) of the hex data.

Format  ${command}$  { width} { height} { x} { y} { data}

Command & option

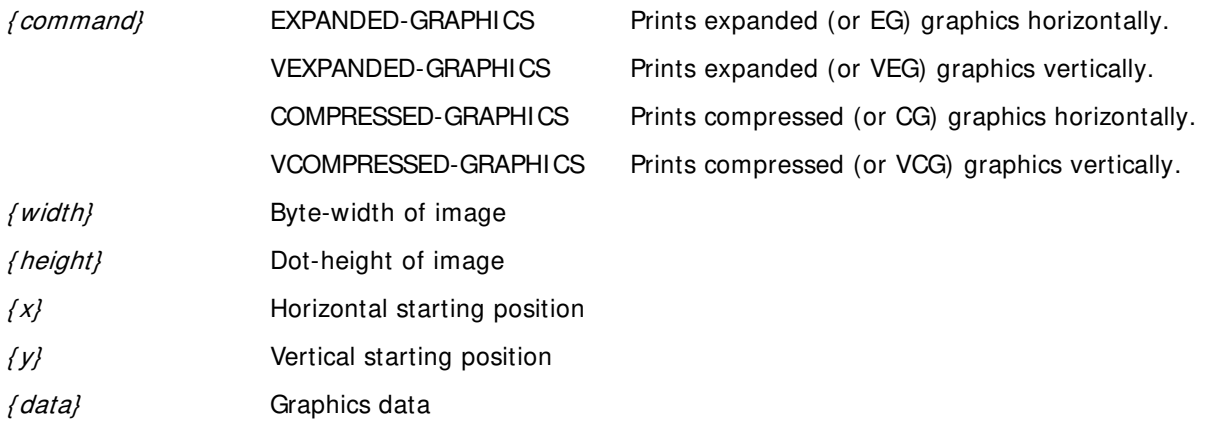

Input (GRAPHIC.LBL):

! 0 200 200 210 1<br>EG 2 16 90 45 F0F0F0F0F0F0F00F0F0F0F0F0F0F0F0F FØFØFØFØFØFØFØØFØFØFØFØFØFØFØF FORM<br>PRINT

Output:

×.

#### **F. PCX Commands**

The PCX command gives a user the ability to send ".PCX" graphics formatted images to the printer. The .PCX image MUST be encoded as a black and white image.

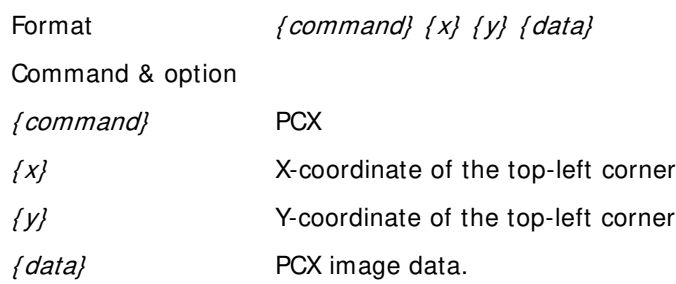

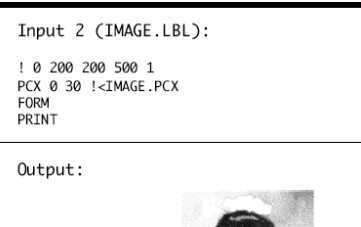

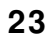

#### **7. Advanced Commands**

#### **A. CONTRAST Command**

The contrast command is used to specify the print darkness for the entire label. The lightest printout is at contrast level 0. The darkest contrast level is 3. The printer defaults to contrast level 0 on power up. Contrast level must be specified for each label file.

Format { command} { level} Command & option { command} CONTRAST { level} Contrast level.  $0 =$  Default  $1 = \text{Median}$  $2 = Dark$ 

3 = Very Dark

#### **B. TONE Command**

The TONE Command can be used instead of the CONTRAST Command to specify the print darkness for all labels. The lightest printout is at tone level-99. The darkest tone level is 200. The printer defaults to tone level 0 on power up. Tone level settings remain in effect for all printing tasks until changed. The TONE and CONTRAST commands cannot be used in combination with one another.

Format { *command*} { level}

Command & option

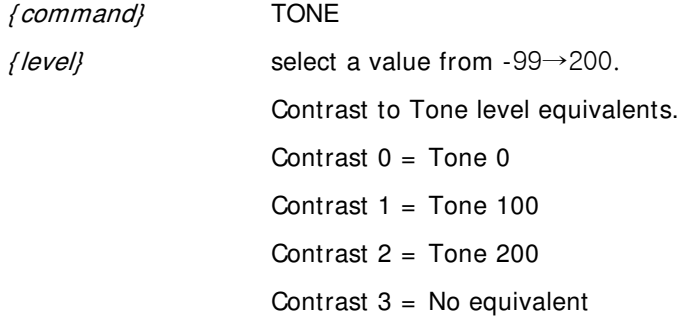

#### **C. JUSTI FI CATI ON Commands**

Alignment of fields can be controlled by using the justification commands. By default, the printer will left justify all subsequent fields until another justification command is specified.

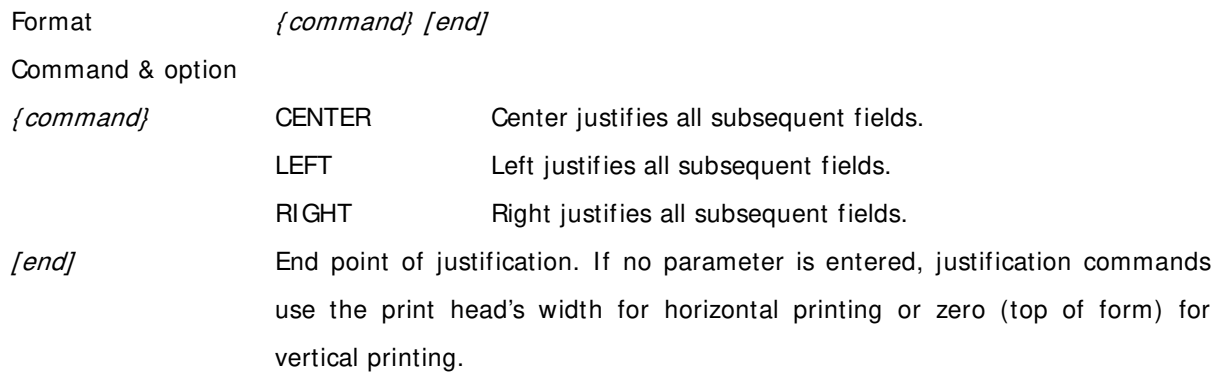

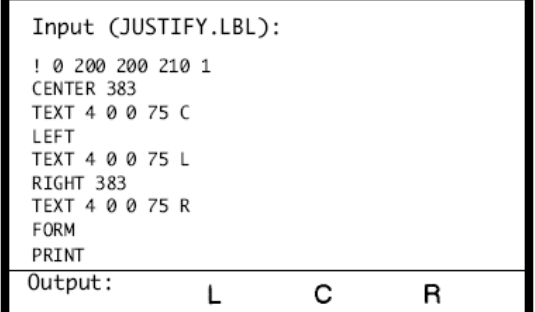

#### **D. PAGE-WI DTH Command**

The command specifies the page width

Format { *command}* { width} Command & option { command} PAGE-WIDTH (or PW) { width} Unit –width of the page

Input 1 (PW1.LBL):

! UTILITIES<br>SETLP 7 0 15 PW 300 PRINT

This text is printed with label memory width<br>set to 300 dots.

Output 1:

This text is printed with<br>label memory width set t<br>o 300 dots.

Input 2 (PW2.LBL):

! UTILITIES SETLP 7 0 15 PW 200 PRINT

This text is printed with label memory width<br>set to 200 dots.

This text is prin<br>ted with label me<br>mory width set to<br>200 dots.

Output 2:

#### **E. PACE Command**

When PACE is activated, the user must depress the printer's 'FEED' key to print additional labels until the bath quantity is exhausted.

Format { *command*}

Command & option

{ command} PACE

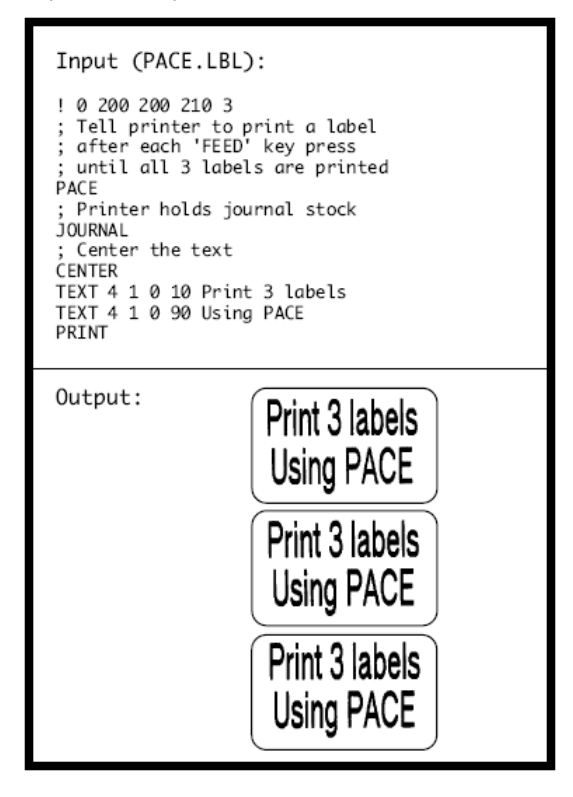

#### **F. NO-PACE Command**

This command cancels the PACE and AUTO-PACE mode

#### **G. WAI T Command**

This command is used to introduce a delay after a label is printed.

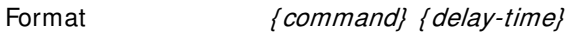

Command & option

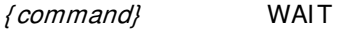

{ delay-time} Delay time- Delay time in 1/8 seconds

In the example below, the printer will pause 10 seconds after printing each label.

```
INPUT (WAIT.LBL):
! 0 200 200 150 5
WAIT 80
TEXT 5 0 0 20 DELAY 10 SECONDS
FORM
PRINT
```
#### **H. SPEED Command**

This SPEED command selects a speed level within a range of 0 to 5, with 0the slowest speed.

Format { command} { speed level}

Command & option

{ command} SPEED

{ speed level} A number between 0 and 5, 0 being the slowest speed.

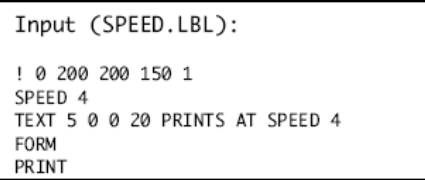

#### **I . SETSP Command**

The SETSP command is used to change spacing between text characters.

Format { command} { spacing}

Command & option

{ command} SETSP

{ spacing} Unit measurement between characters. The default for spacing is zero.

☞ NOTE: That this command is affected by the UNIT command setting.

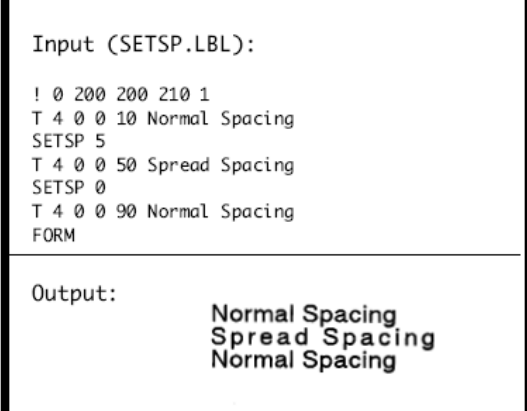

#### **J. ON-OUT-OF-PAPER Command**

ON-OUT-OF-PAPER can be issued to instruct the printer as to the course of action to action to take when it encounters an error while printing the label. There are two instructions; PURGE and WAIT

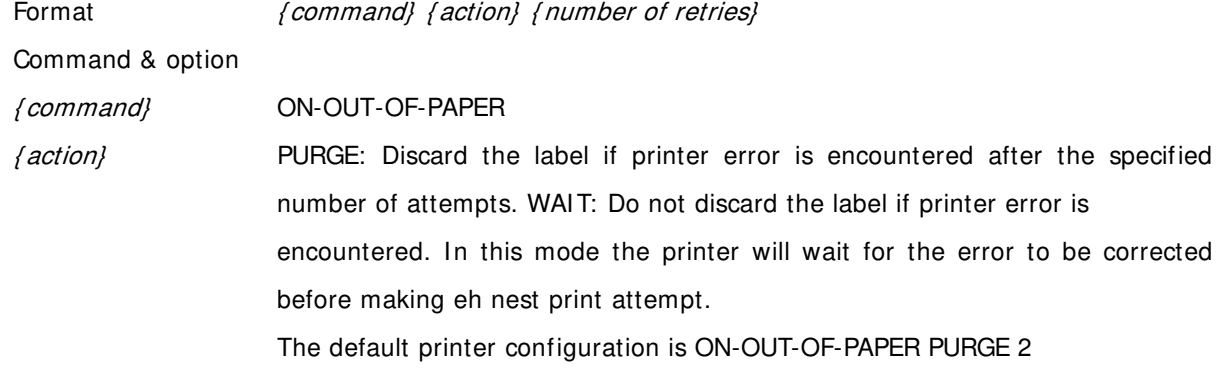

#### **K. ON-FEED Command**

Your printer can be configured to ignore, form-feed, or reprint the last label when the feed key is pressed or when it receives a form-feed character.

Format { command} { action}

Command & option

{ command} ON-FEED

{action} IGNORE: Do not take any action when the feed key is pressed or when the

form-feed character is received .

FEED: Feed to top-of –form when the feed key is pressed or when the formfeed character is received.

REPRINT: Reprint the last label when the feed key is pressed or when the form-feed character is received.

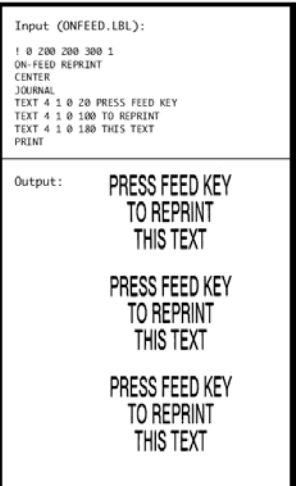

#### **L. BACKFEED**

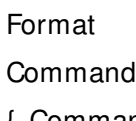

 ${command}$ 

{ Command } BACKFEED

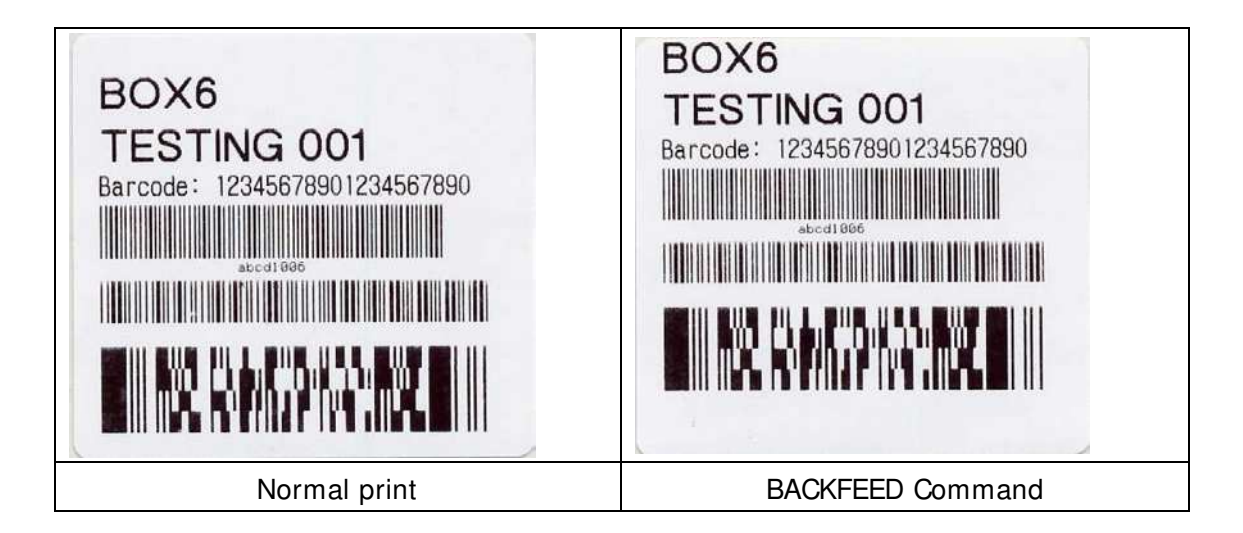

# ! 0 200 200 400 1 LABEL **BACKFEED** T 4 0 0 0 BOX6 FORM PRINT

#### **M. PREFEED Command**

The PREFEED command instructs the printer to advance the media a specified amount prior to printing.

Format { *command*} { *length*}

Command & option

{ command} PREFEED

{ length} Unit length the printer advances media prior to printing.

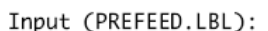

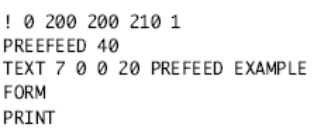

#### **N. POSTFEED Command**

The POSTFEED command instructs the printer to advance the media a specified amount after printing.

Format { command} { length}

Command & option

{ command} POSTFEED

{ length} Unit length the printer advances media after printing.

Input (POSTFEED.LBL): ! 0 200 200 210 1 TEXT 7 0 0 20 POSTFEED EXAMPLE FORM POSTFEED 40 PRINT

#### **O. COUNTRY/ CODE PAGE Command**

The COUNTRY control command substitutes the appropriate character set for the specified country,

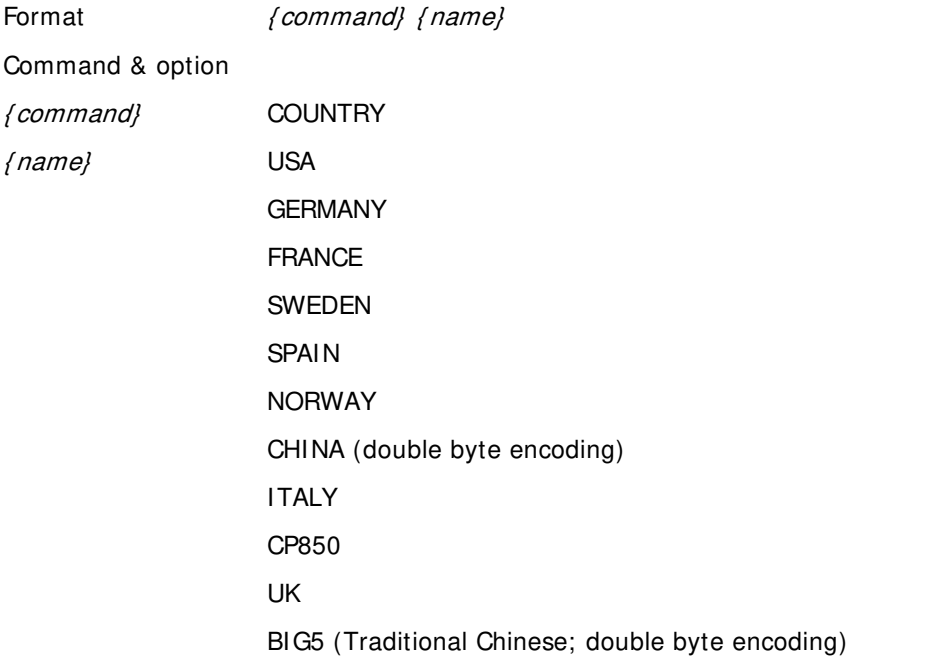

JAPAN-S (Simplified Japanese fonts; double byte encoding)

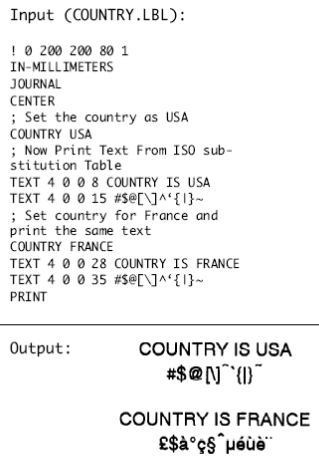

#### **P. USI NG FORMAT FI LES**

When you used the same form repeatedly, you can print the label only sending variable date to the printer by using a pre-loaded format.

In order to save a specified form, use "! DE" and to recall the saved format, use "! UF".

```
Input (FORMATF.LBL):
! DF SHELF.FMT
! 0 200 200 210 1
CENTER
TEXT 4 3 0 15 \\
TEXT 4 0 0 95 \\
BARCODE UPCA 1 1 40 0 145 \\
TEXT 7 0 0 185 \\
FORM
PRINT
```
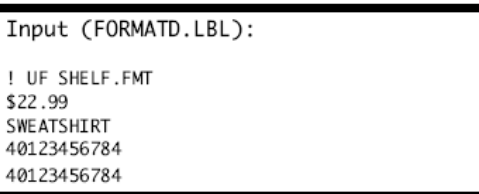

#### **Q. BEEP Command**

This command instructs the printer to sound the beeper for a given time length.

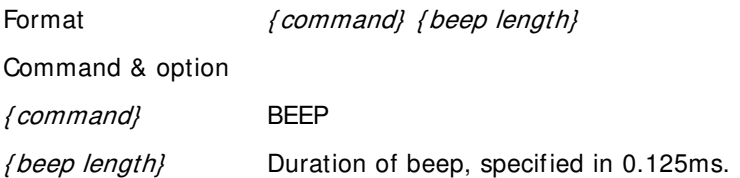

#### **8. Line Print Mode**

The "! UTILITIES" command, or "! U" for short, must be ended by the terminator "PRINT" followed by a CR/LF to end the utility session. Also, the "! U1" command can be placed anywhere in a text line o execute the command.

```
Example:
Although this text is all on the same
line, ! U1 SETLP 5 0 24 (CR/LF)
this font is new.
Although this text is all on the same line, this font is new.
```
#### **A. SETLP Command**

This command will be used to select the font, size and lint height

{ font name or number} Font number

Format **EXALLA** | U1 SETLP { font name or number} { size} { unit height}

{ size} Font size

{*unit height}* Real font size to use

Example: ! U1 SETLP 5 2 46 AURORA'S FABRIC SHOP ! U1 SETLP 7 0 24 123 Castle Drive, Kingston, RI 02881 (401) 555-4CUT

**AURORA'S FABRIC SHOP** 123 Castle Drive, Kingston, RI 02881 (401) 555-4CUT

#### **B. SETLF Command**

This command is to specify the distance between lines.

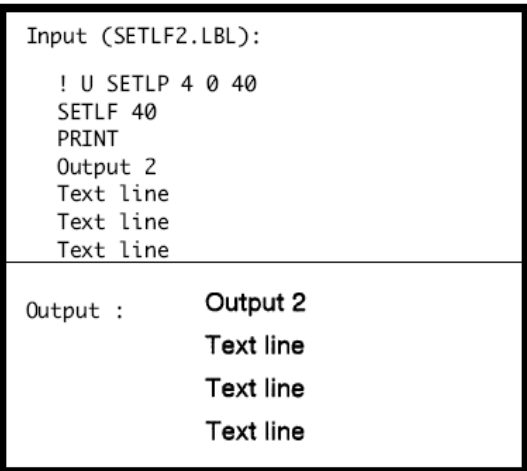

#### **C. Moving With X and Y Coordinates**

Even though the printer is in a line print mode, it can still move down and across the paper using X and Y values.

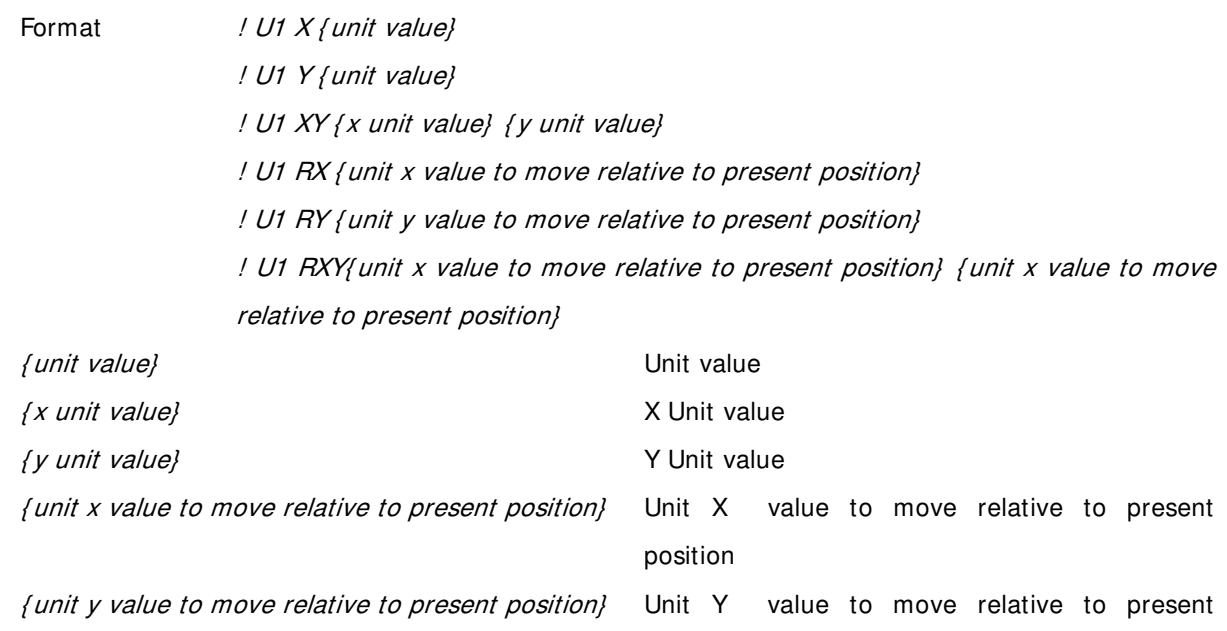

position

#### **D. LMARGI N Command**

The LMARGIN command sets the left margin in line print mode.

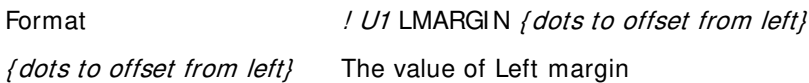

#### **E. SETBOLD Command**

The SETBOLE command will make text bolder and slightly wider. The value is an offset number from 0 to 5. Be sure to issue a "! U1 SETBOLE 0" command to turn the bolding off when done.

Format  $1 U1$  SETBOLD  $\{ value\}$ 

{ value} Value Range from 0 to 5

Example:

```
! U1 SETBOLD 2
This text is in bold ! U1 SETBOLD 0
but this text is normal.
   This text is in bold but this text is normal.
```
#### **F. SETSP Command**

The SETSP command is used to change spacing between text characters.

Format  $!$  U1 SETSP { unit to separate characters}

{ unit to separate characters} The space between each characters

Example: Normal Text ! U1 SETSP 5 SPREAD OUT TEXT

Normal Text SPREAD OUT TEXT

#### **G. PAGE-WI DTH Command**

This command let you control the width.

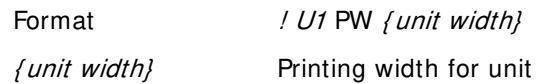

#### **H. PAGE-HEI GHT Command**

This command let you control the height.

Format ! U1 PH { unit height} {*unit height}* Print height

#### **I.** Special ASCII Characters

1. Form Feed

ASCII Character will advance the paper to either the next index mark, or the length specified by the **PAGE-HI GHT, SETFF OR SET-TOF** commands.

#### **J. SETFF Command**

The SETFF command is used to align top of media to printhead. Once this command is executed, the alignment will occur when:

- **Feed key is pressed**
- Form-feed character is issued
- FORM command is issued

Format  $\langle \rangle \langle \rangle$   $\langle \frac{1}{2} \rangle$ { command} { max-feed} { skip-length}  $\langle PRINT \rangle$ 

Command & option

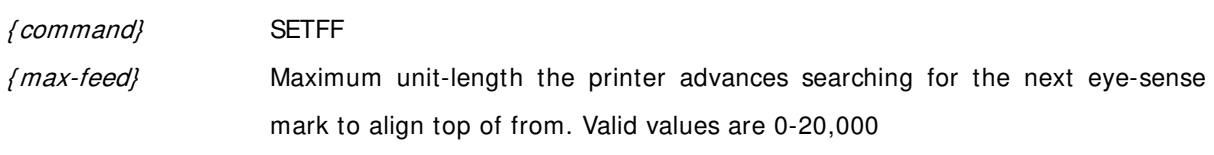

{ skip-length} Unit-length printer advances past top of from. Valid values are 5-50.

Input (SETFF.LBL): UTILITIES IN-MILL IMETERS SETFF 25 2.5 PRINT

#### **K. SET-TOF Command**

This command is used to program the distance between the top-of-form and the end of the next or previous eye-sense mark or gap.

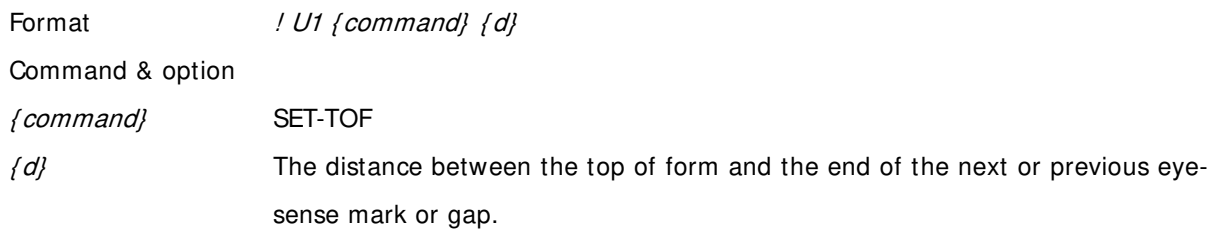

#### **L. SETLP-TI MEOUT**

If the printer does not receive any characters after a set time, it will begin to print. This delay can be set with the SETLP-TIMEOUT command. The range of the time out is 0 to 255.

Format  $!$  U1 {command} { time in 1/8 second units}

Command & option

#### { command} SETLP-TIMEOUT

{time in 1/8 second units} Multiply the seconds to wait by 8 to get the correct time for the command (125ms)

#### **9. Advanced Utilities**

#### **A. VERSI ON Utility**

This command reports the firmware version as a four character null-terminated ASCII string.

Format <sup>&</sup>lt; !> <sup>&</sup>lt; UTILITIES> { command} <sup>&</sup>lt; PRINT>

Command & option

{ command} VERSION

Input (VERSION.LBL):

! UTILITIES VERSION PRINT

#### **B. CHECKSUM Utility**

This command reports the application checksum as a four character null-terminated ASCII string.

```
Input (CHECKSUM.LBL):
! UTILITIES
CHECKSUM
PRINT
```
#### **C. DEL Utility**

The DEL command deletes the specified file.

Format <sup>&</sup>lt; !> <sup>&</sup>lt; UTILITIES> { command} { name.ext} <sup>&</sup>lt; PRINT> Command & option { command} DEL

{ name.ext} Name of file to be deleted

#### **D. DI R Utility**

The DIR command sends the file directory to a host.

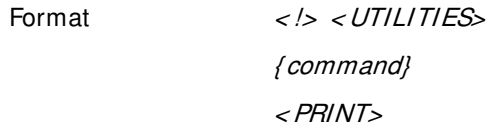

Command & option { command} DIR

#### **E. DEFI NE-FI LE(DF) Utility**

The DF command defiles a file name for a file to be loaded into the printer. If a file with the same name already exists in the printer. it will be overwritten with the new file.

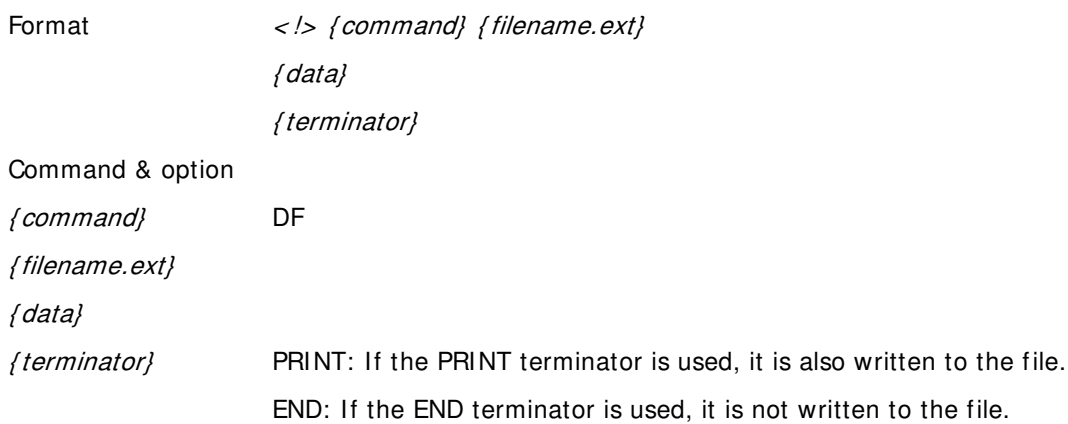

#### **F. TYPE Utility**

The TYPE command allows you to read a text file by sending it from the printer to host

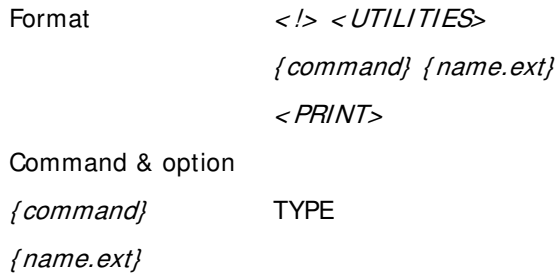

#### **G. BAUD Utility**

The BAUD command enables you to set the printer serial port baud rate.

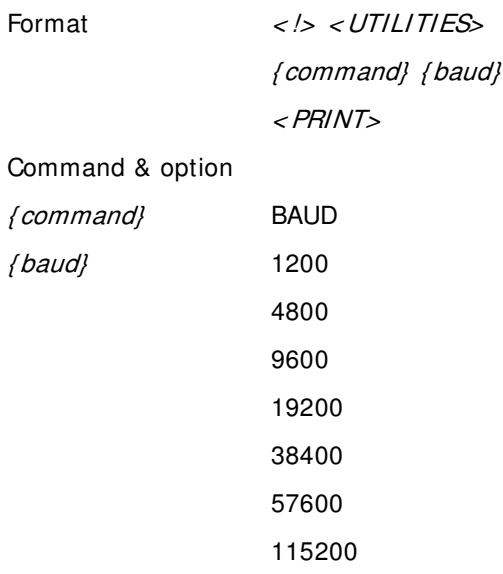

#### **H. TI MEOUT Utility**

If no data is received after the specified timeout, the printer will turn itself off to save energy and preserve battery life. You can disable the timeout feature by setting the timeout value to 0.

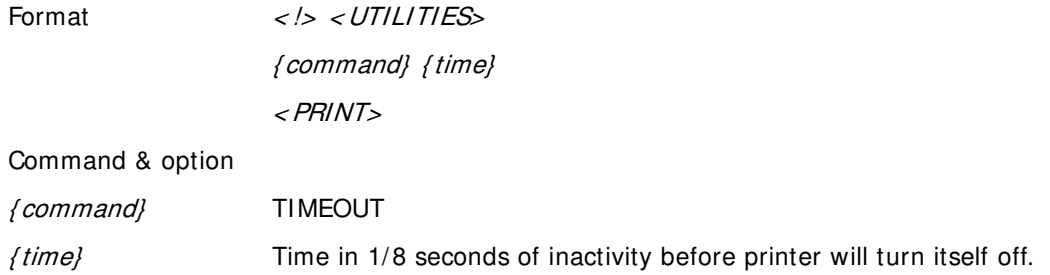

#### **I . ON-LOW-BATTERY Command**

This command can be issued to instruct the printer as to what action to take when the battery voltage fallos below the level set by the 'low battery shut-down' setting.

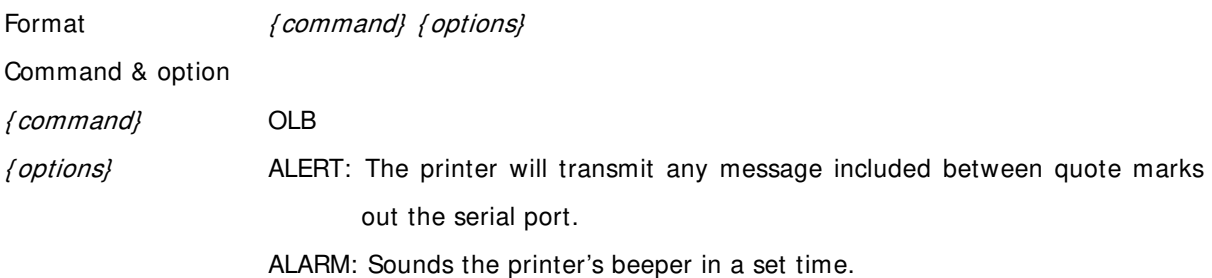

#### **J. LT Command**

This command specifies the command line terminator character(s). The default terminator characters are CR/LF or LF

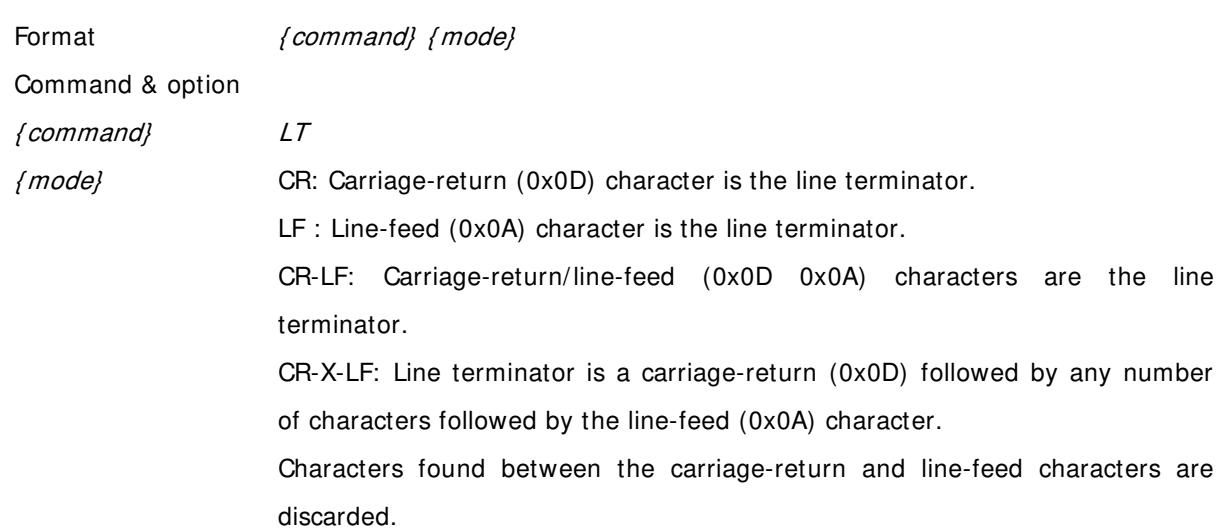

#### **K. SET-TI ME Utility**

This command sets the time in the real time clock module.

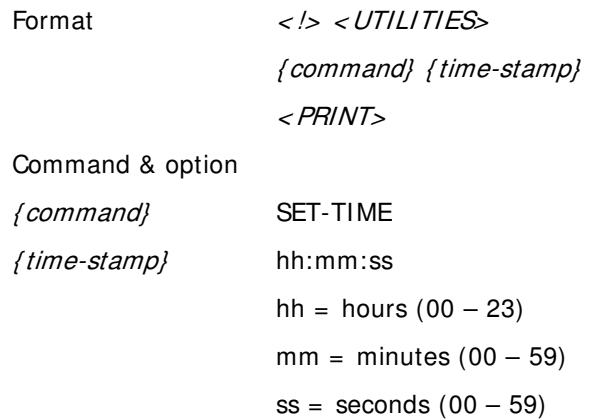

#### **L. GET-TI ME Utility**

This command reports the current time recalled from the real time clock module.

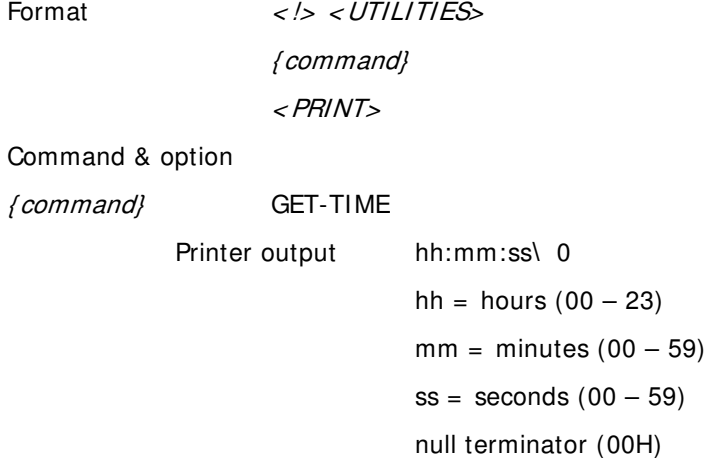

#### **M. SET-DATE Utility**

The command sets the date in the real time clock module.

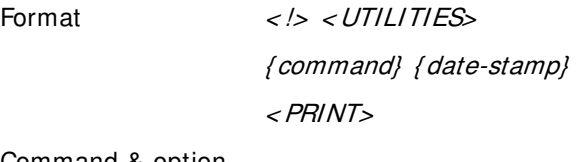

#### Command & option

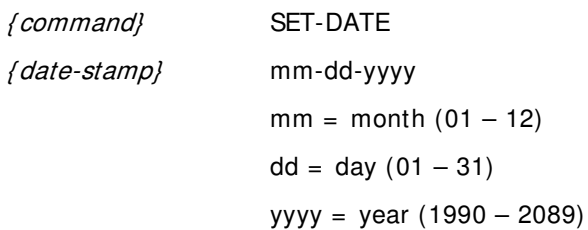

#### **N. GET-DATE Utility**

This command reports the current date.

Format <sup>&</sup>lt; !> <sup>&</sup>lt; UTILITIES> { command} <sup>&</sup>lt; PRINT> Command & option { command} GET-DATE

> Printer output mm:dd:yyyy\ 0  $mm = month (01 - 12)$  $dd = day (01 - 31)$ yy = year (1990 – 2089) null terminator (00H)

#### **O. Printing a Time Stamp**

To print a time stamp on a label, use any text command and insert " !< TIME" in the place of the text to be printed.

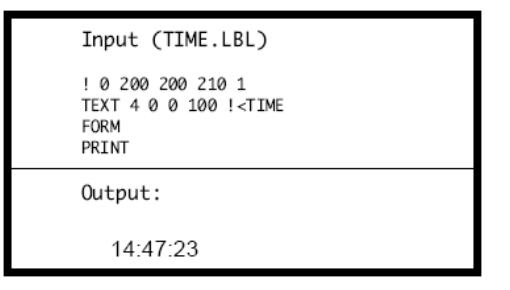

#### **P. Printing a Date Stamp**

To print a date stamp on a label, use any text command and insert "!< DATE" in place of the text to be printed.

```
!< DATE -> mm : dd : yy
```
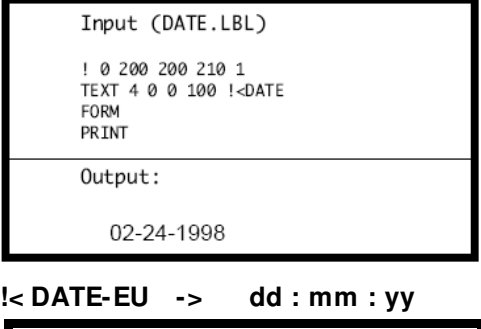

```
 Input (DATE-EU.LBL)
! 0 200 200 210 1
TEXT 4 0 0 100 !< DATE-EU
FORM
PRINT
Output:
```
24-02-1998

#### **Q. PAPER-JAM Utility**

This command establishes the parameters that allow the printer to report a paper jam.

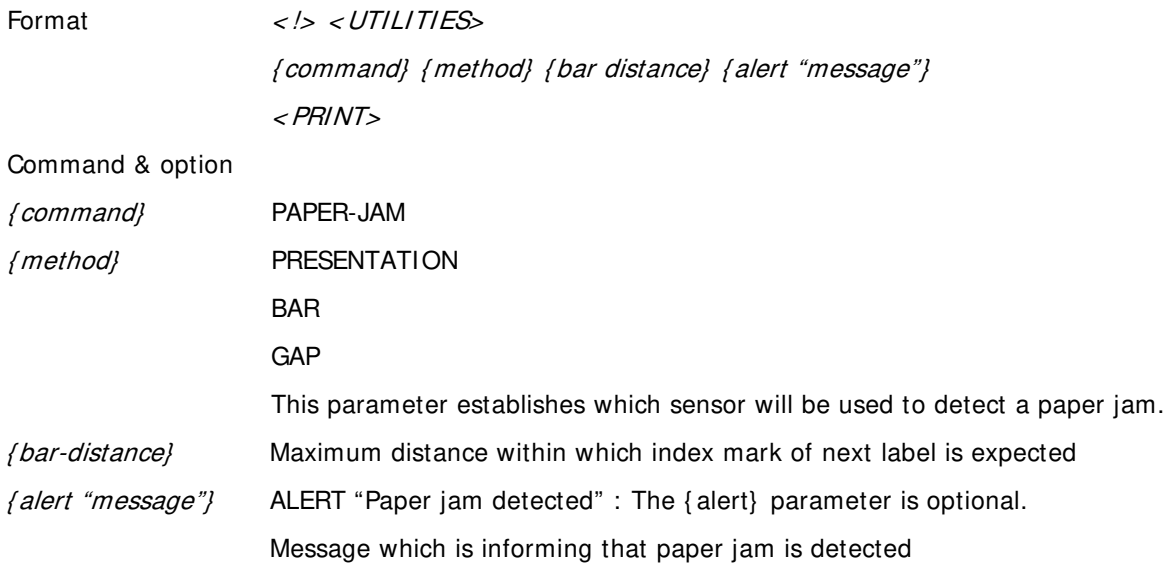

#### **10.Printer Escape Commands**

#### **A. SET AND READ CODE Command**

Printer command sessions normally start with the '!' character. When the printer is used in Generic Text Mode (or Line-Print Mode) and if the user expects to print the '!" character in that mode, then the CCL code must be changed.

Set CCL Code

ESC(0x1b) '} '(0x7d) 'W'(0x57) '1'(0x31) < new CCL code>

Where {new CCL code} is a one-bye character representing the new CCL code.

Once the CCL Code is changed, all CCL session should be stared with the new CCL code.

The printer will retain the new CCL code for as long as it remains powered.

Follow sequence to read the CCL code:

Read CCL Code

ESC(0x1b) '} '(0x7d) 'R'(0x52) '1'(0x31)

After the above command is issued, the printer will return the one-character CCL code.

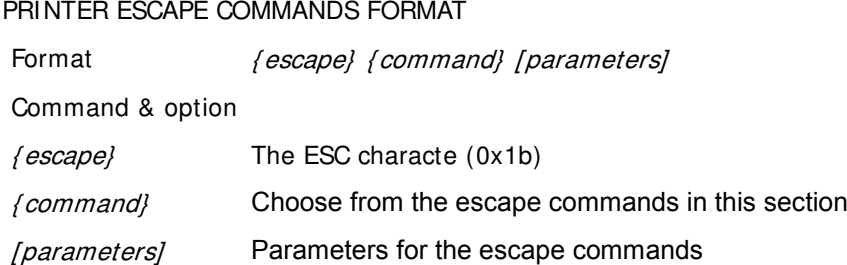

☞ NOTE: The escape commands should not be used while in a control/utility session

("! UTILITIES … PRINT" or ! 0 … PRINT")

#### **B. STATUS/ I NFORMATI ON**

1. Get Printer Status

ESC (0x1b) 'f'(0x68)

This command requests a status byte form the printer. It should be called before loading or printing a label in order to make sure that the host software is synchronized with the printer. A status byte from the printer is as follows

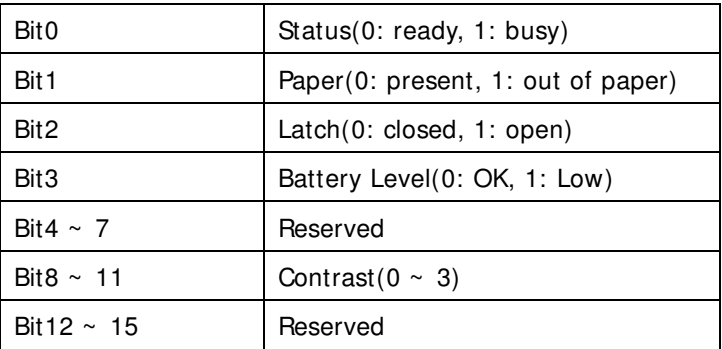

2. Get Printer Information

ESC (0x1b) 's'(0x73)

This command instruct the printer to return a null-terminated string containing its model number, firmware revision and serial number.

3. Get User Label Count

ESC (0x1b) 'L'(0x73) 'R'(0x52) 'U'(0x55) 'C'(0x43)

This command requests the current user label count from the printer. This count represents the total number of labels printed since the last time the count was reset to zero.

4. Reset User Label Count

ESC (0x1b) 'S'(0x53) 'W'(0x57) 'M'(0x4D) 'L'(0x4C) 'C'(0x43) This command instructs the printer to clear its user label count to zero.

#### **C. POWER OFF Command**

1. Off Command

ESC (0x1b) 'p'(0x70)

This function instructs the printer power off.

2. Timeout Command

GS (0x1D) 'S'(0x53) 'P'(0x50) mode(0x00 ~ 0x02) time(minute,  $1 \sim 60$ )

This function instructs the printer stand by or power off.

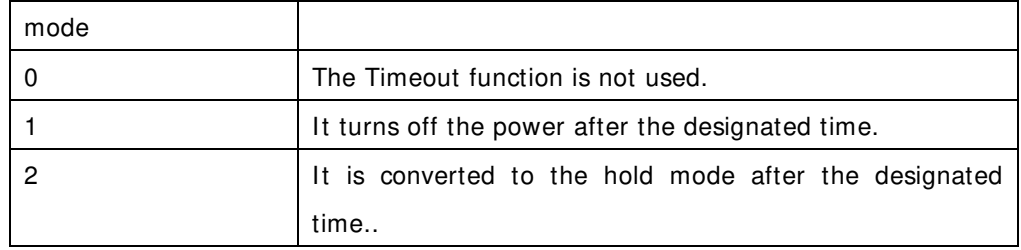

The time to designate is (minute) unit. And it can designate to  $1 \sim 60$  minute.

#### **11. Configuration/ Control Commands**

The following section covers a set of commands to configure and query printer parameters and perform various printer control functions. For example, this set of commands include querying printer's baud rate or setting the specified value of baud rate. This set of commands is referred to as the set/get/do command.

#### **A. Command Format**

#### **3. setvar command**

This command are used to configure printer operating parameters to specified values.

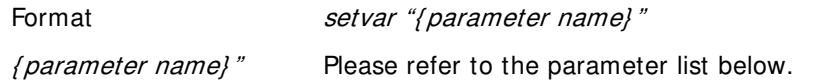

#### **4. getvar command**

The getvar command is used to get the current value of printer parameter.

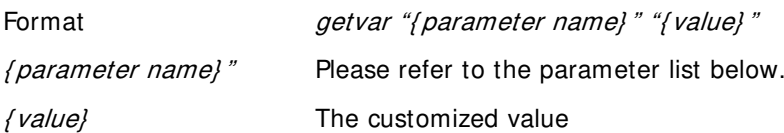

#### **5. do command**

The do command can be used to instruct the printer to the specified parameter

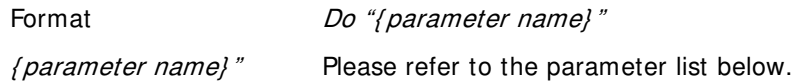

#### **6. Usage**

This set/get/do command is used in combination with "U1" Command

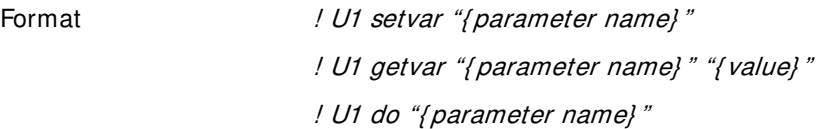

#### **B. Commands/ Parameters**

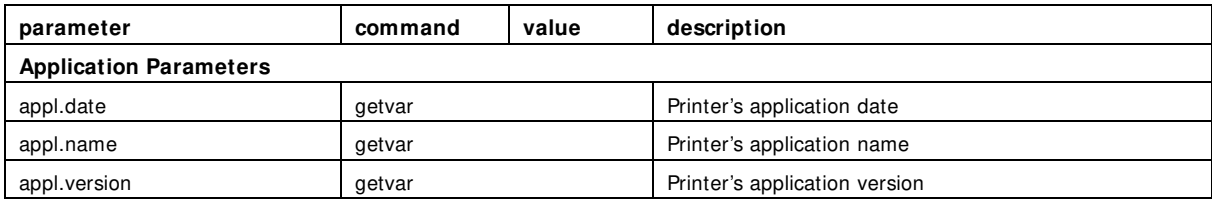

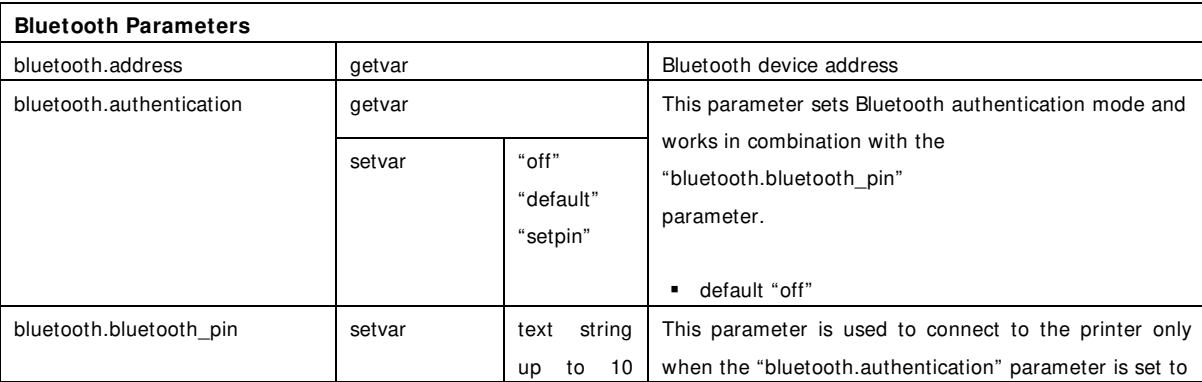

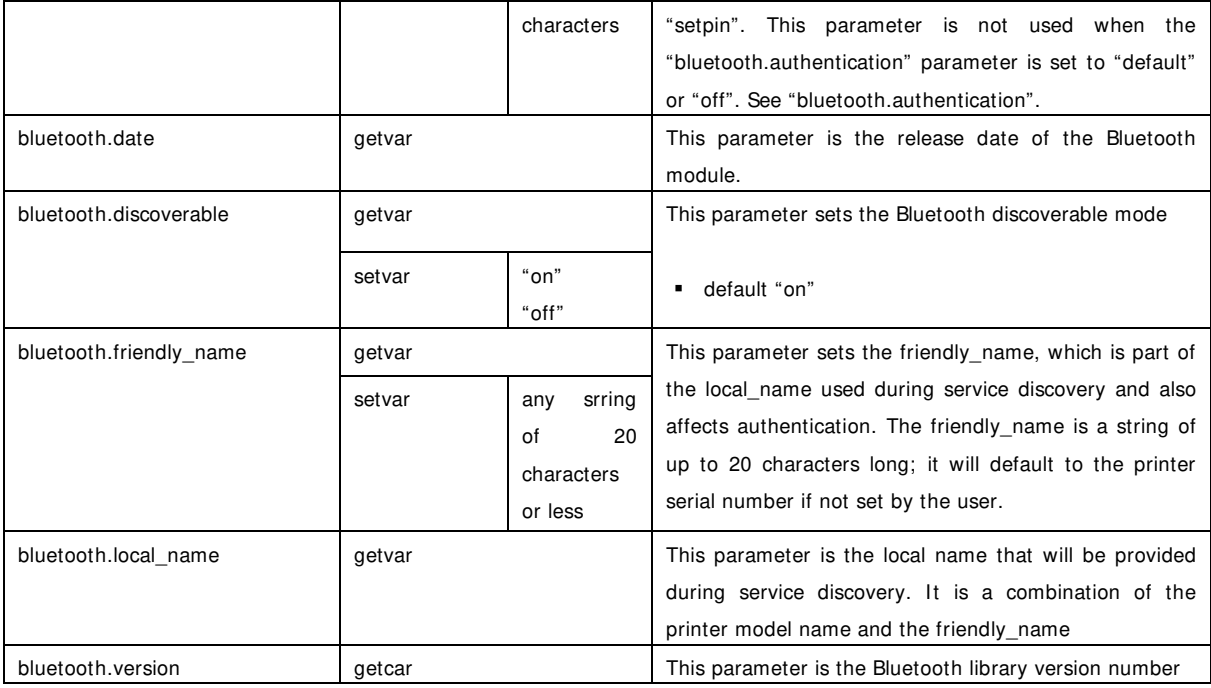

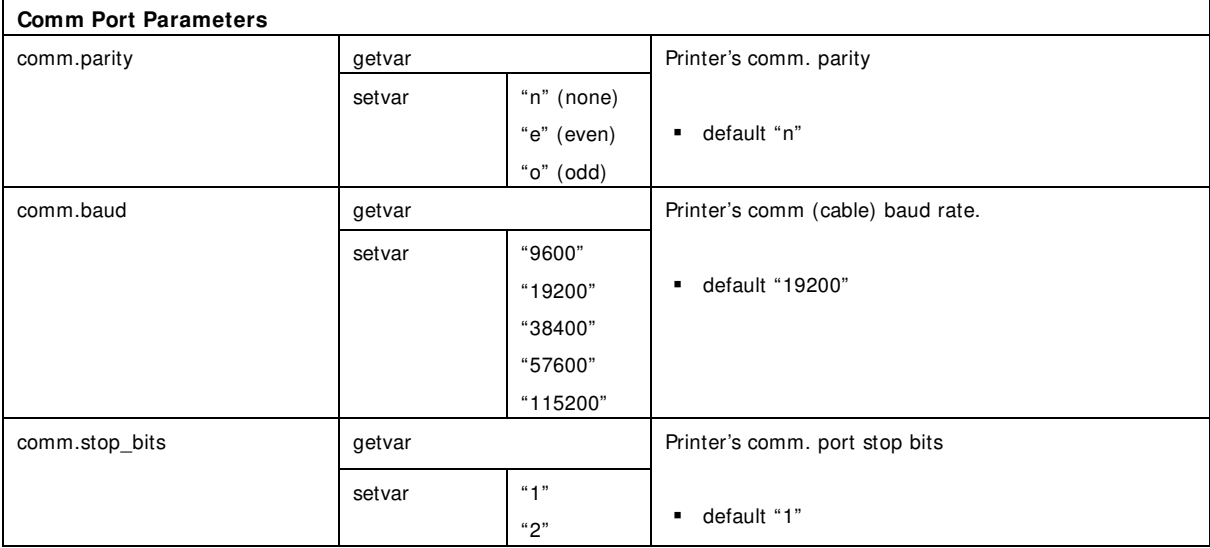

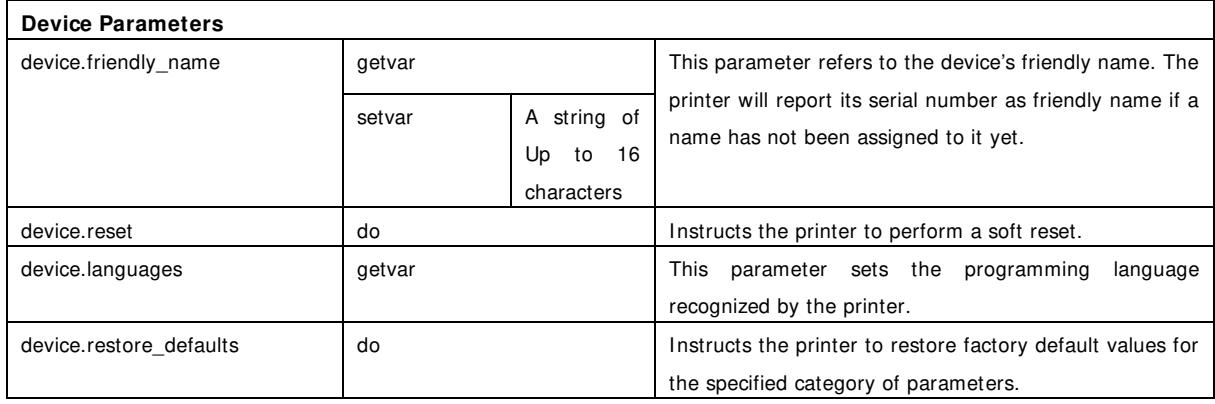

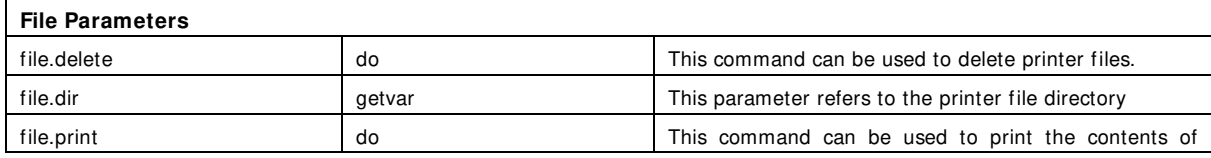

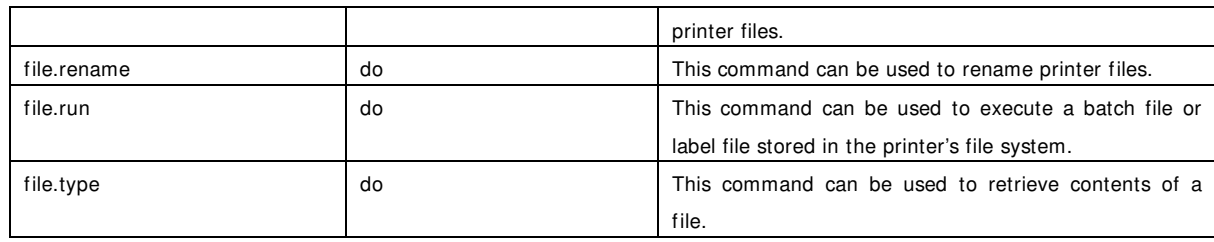

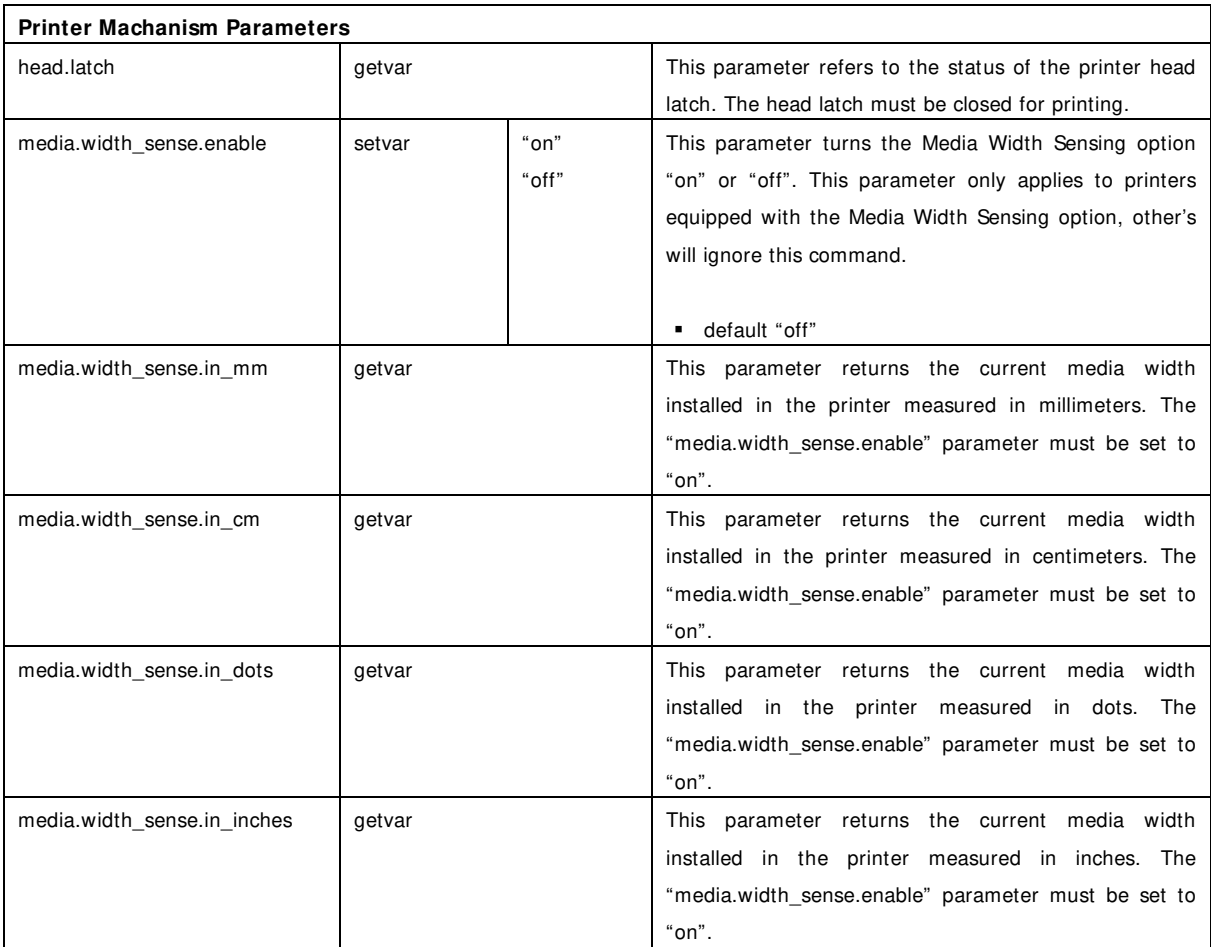

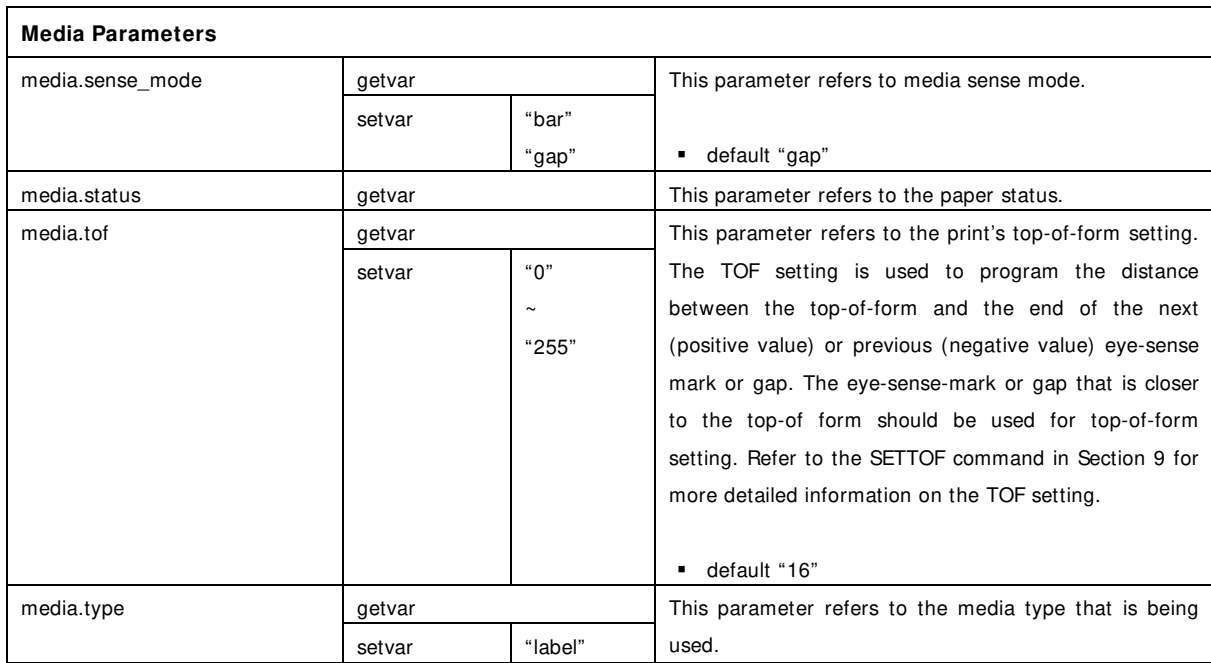

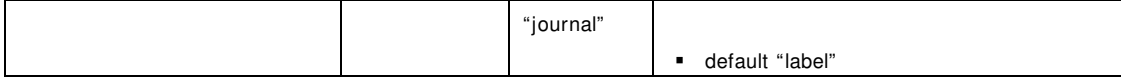

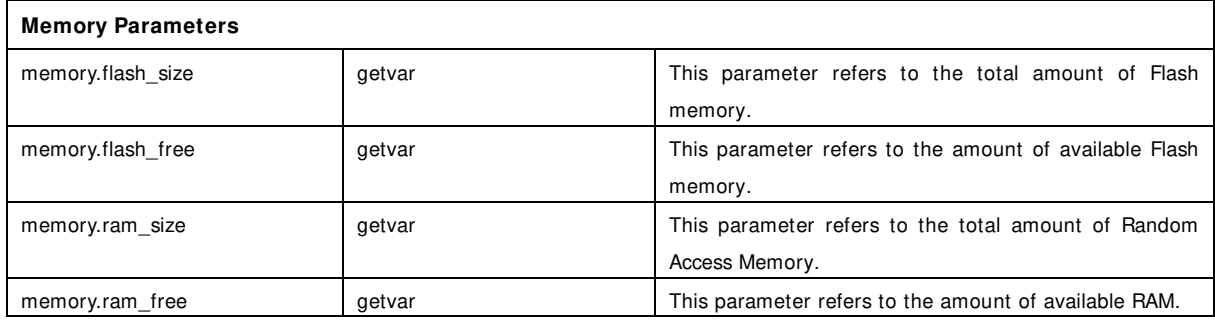

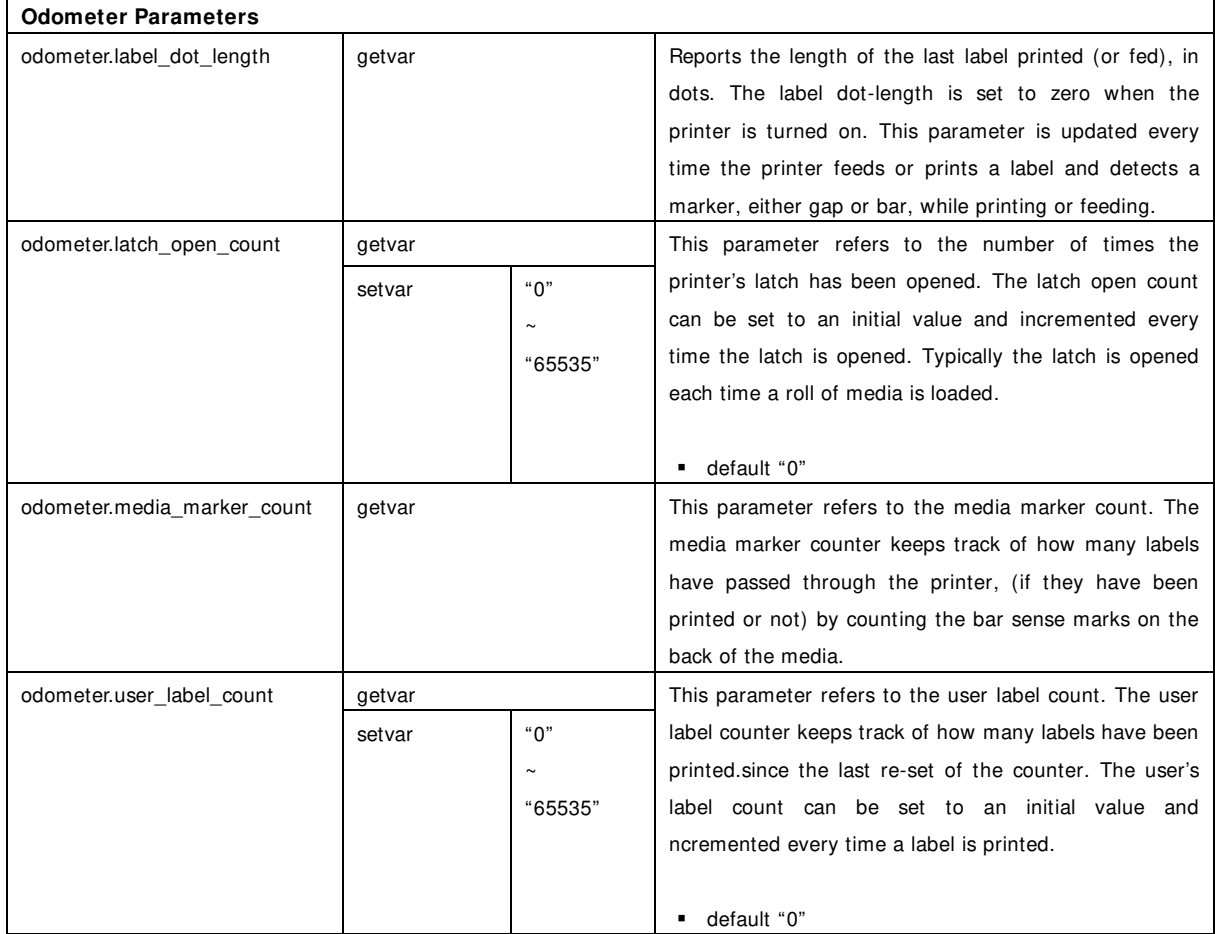

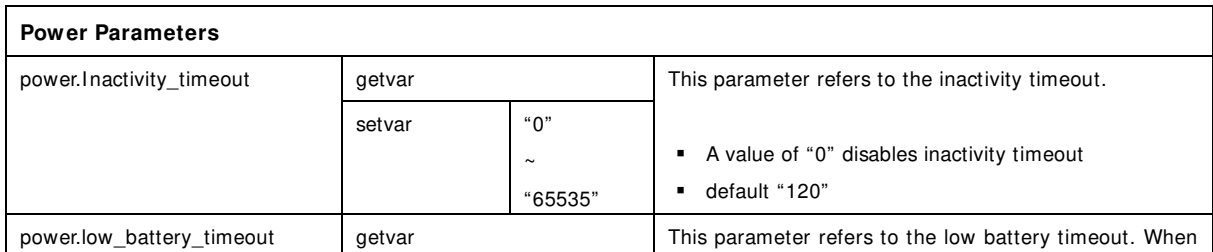

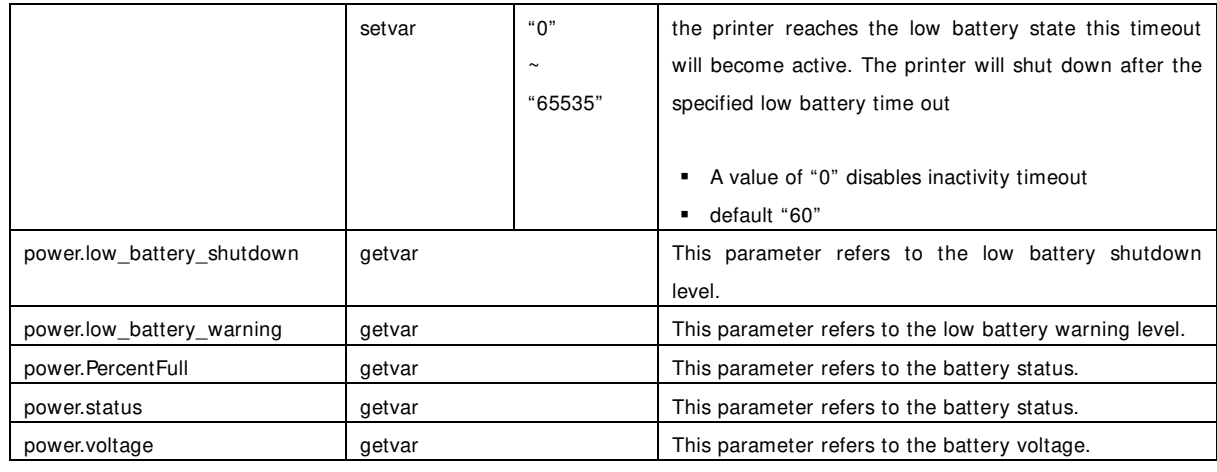

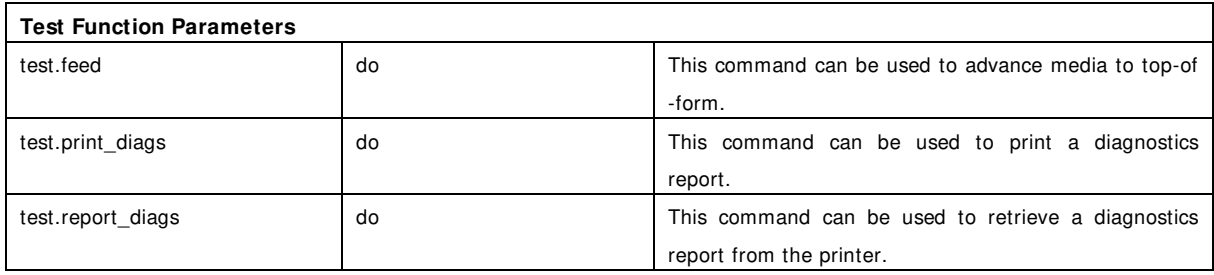

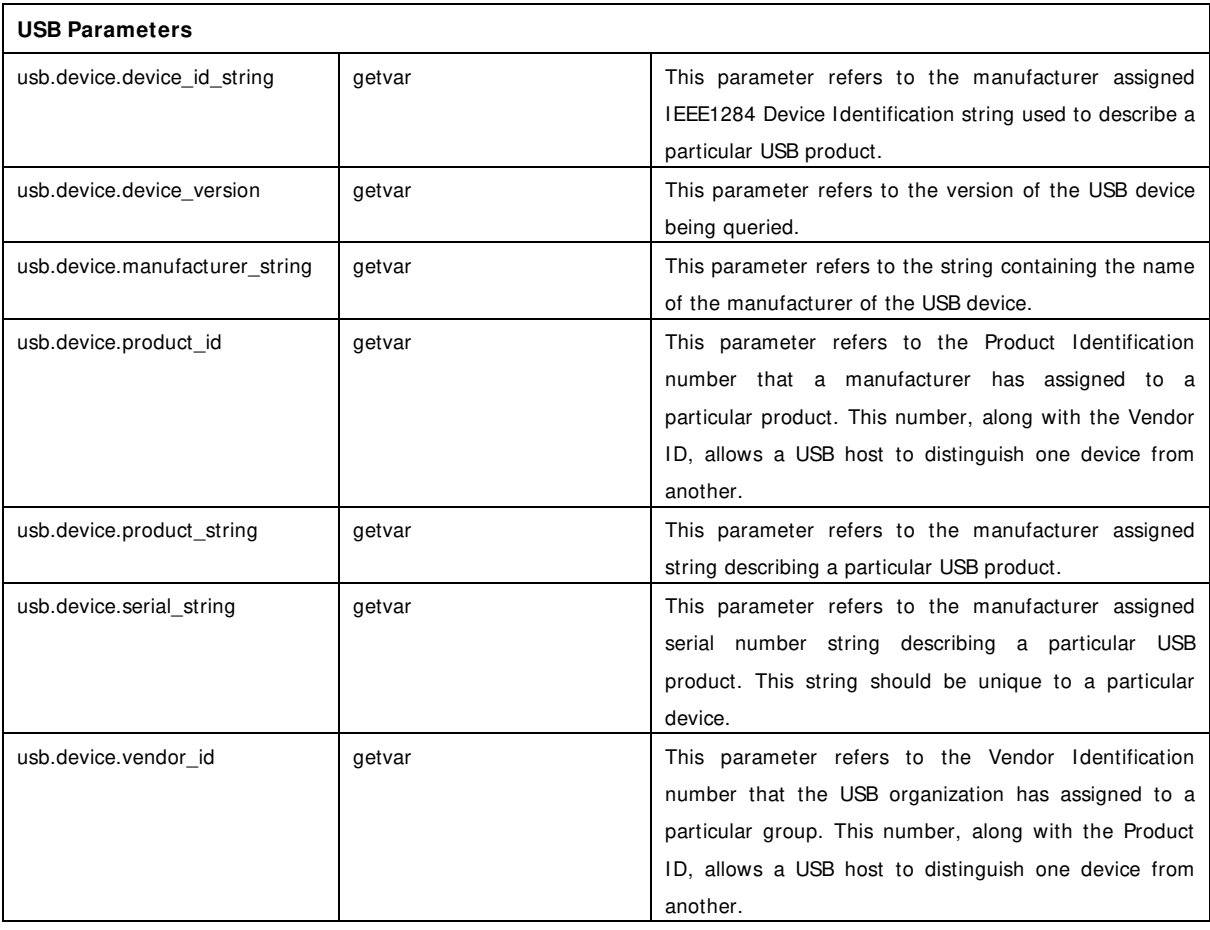

#### **GAP-SENSE & BAR-SENSE Commands**

These commands are used to instruct the printer as to which means of top-of-form detection should be employed. Printers default to GAP-SENSE if no command is specified.

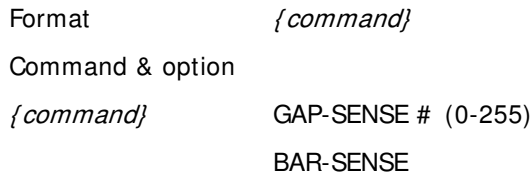

Gap Sense commands can be followed by a number to adjust sensitivity

#### **GAP-SENSE Command Example:**

The following example configures the printer for barsensing. In addition, it specifies that the distance from top-ofform to the gap is zero.

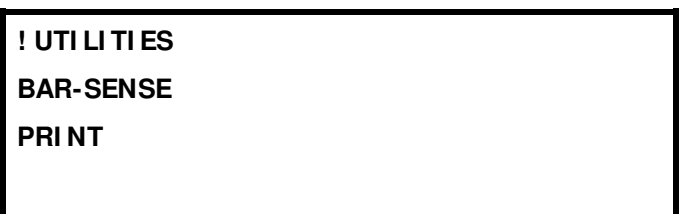